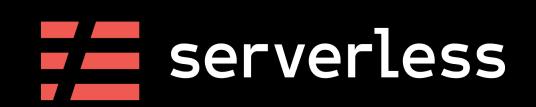

An Introduction to Microservices with the Serverless Framework

0

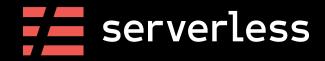

### Fernando Medina Corey

Solutions Architect Serverless Inc.

@fmc\_sea

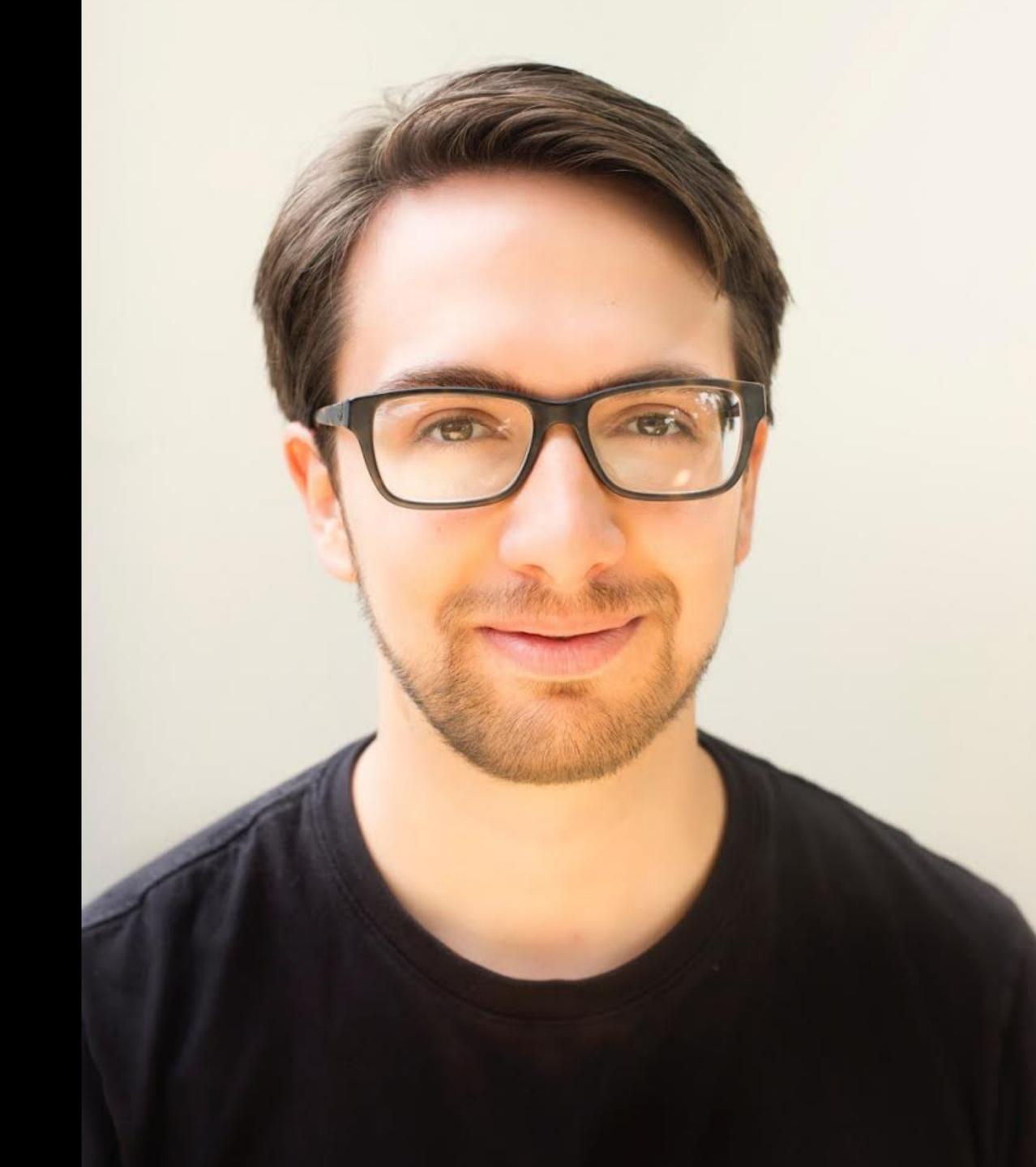

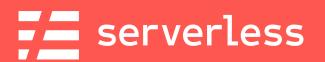

## What are we doing?

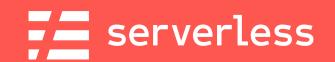

## Our Goals

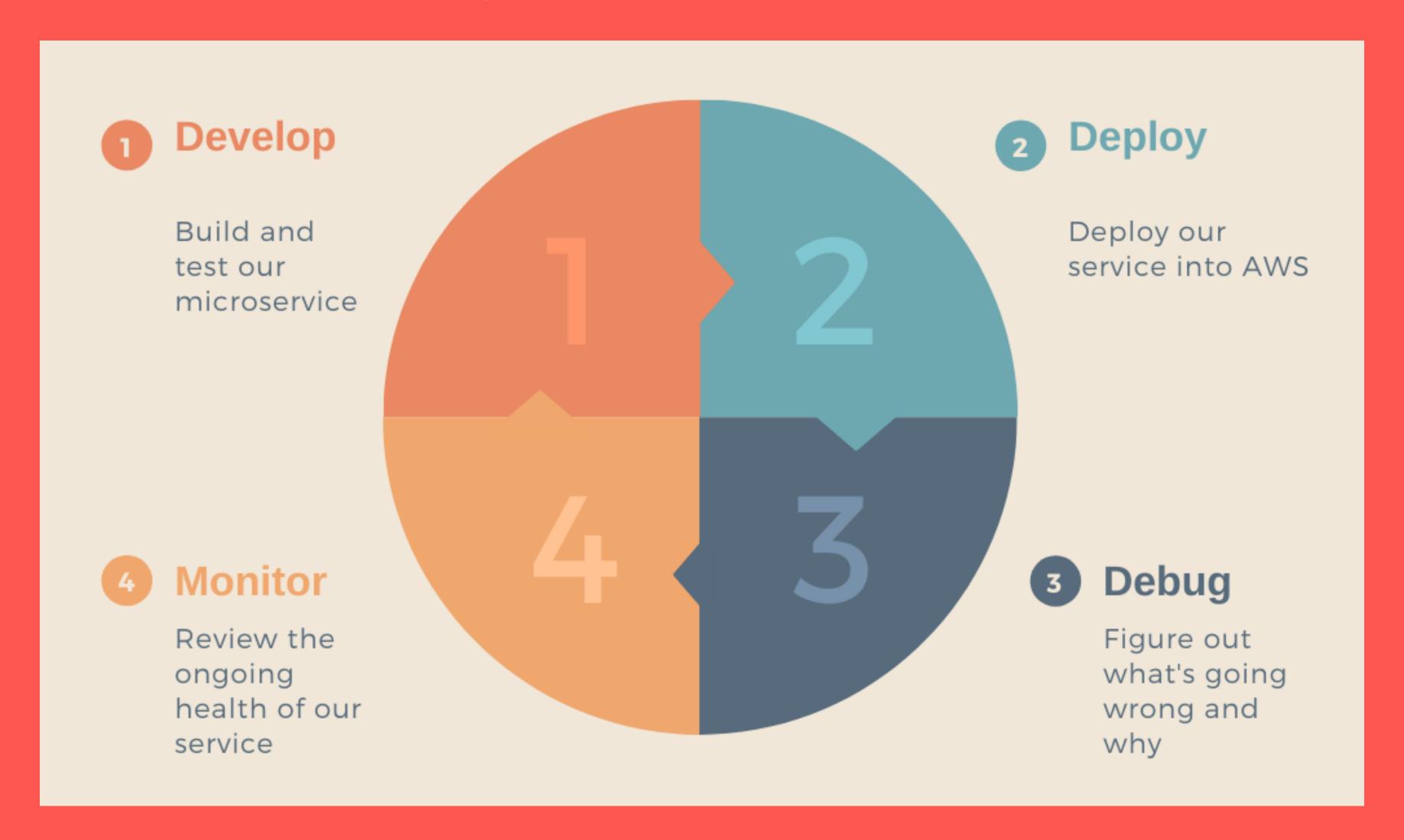

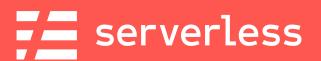

## Let's get our environment ready

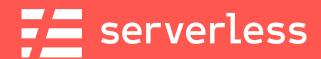

## Create an AWS Account

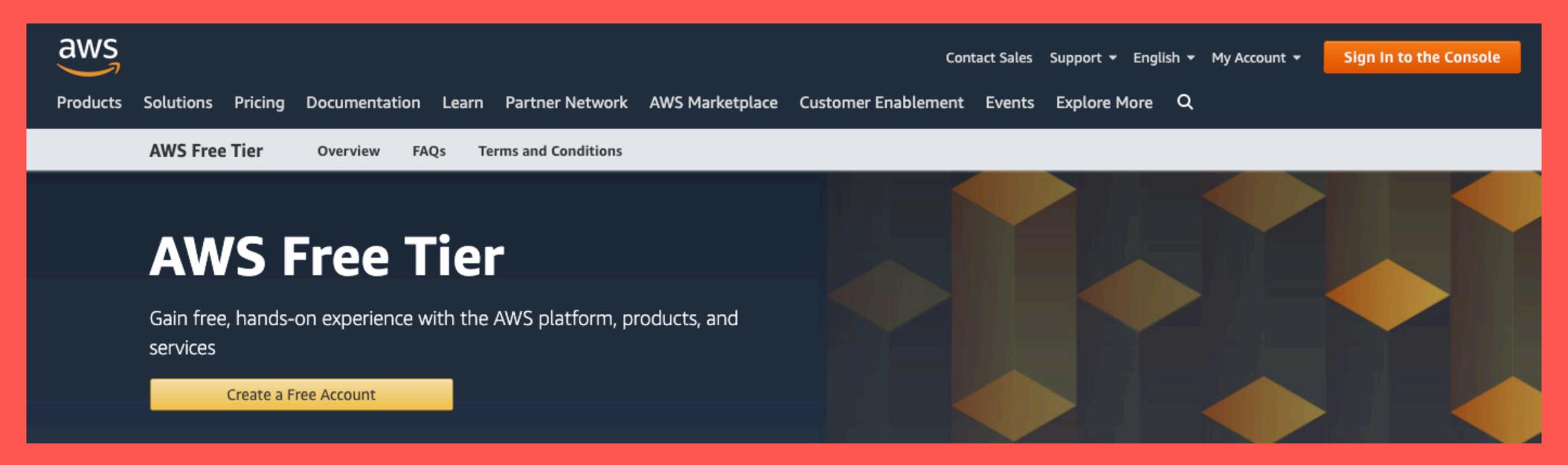

https://aws.amazon.com/free

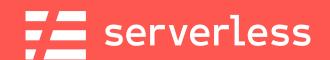

## Install the AWS CLI

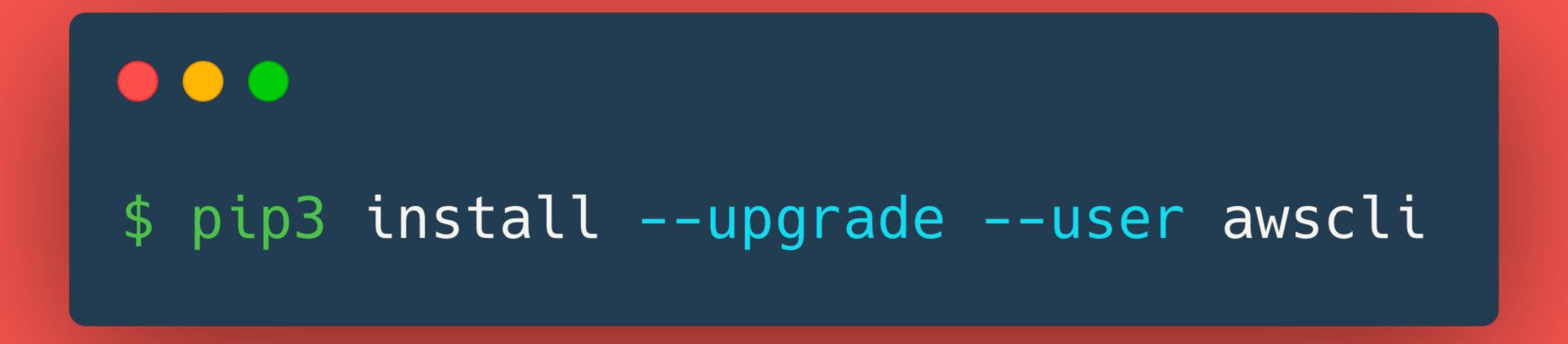

(This assumes you have Python3 installed)

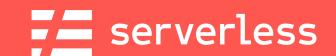

## Configure the AWS CLI

```
$ aws configure
AWS Access Key ID [*************6A3P]:
AWS Secret Access Key [******************************
Default region name [us-east-1]:
Default output format [None]:
```

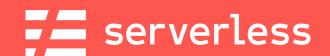

### Install the Serverless Framework

#### Mac/Linux

#### Windows

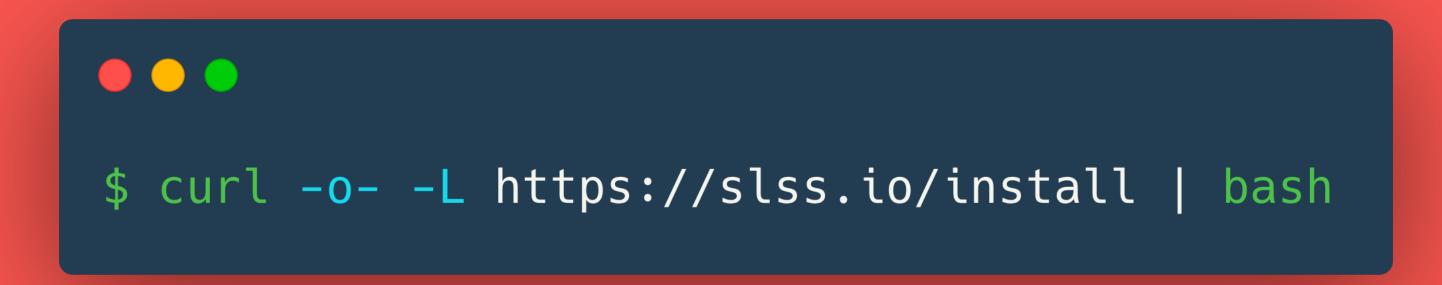

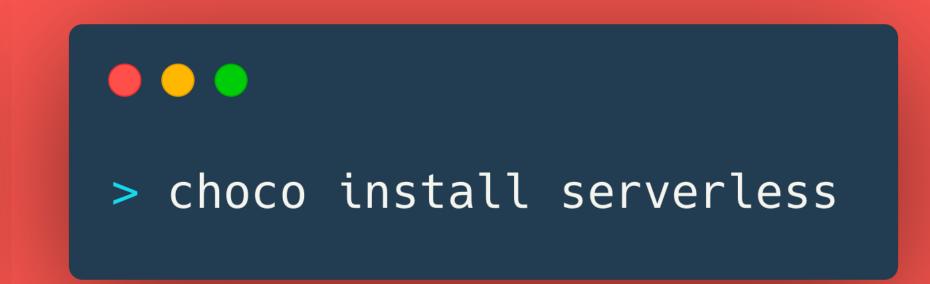

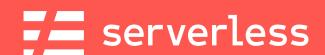

## Install the Serverless Framework (With npm)

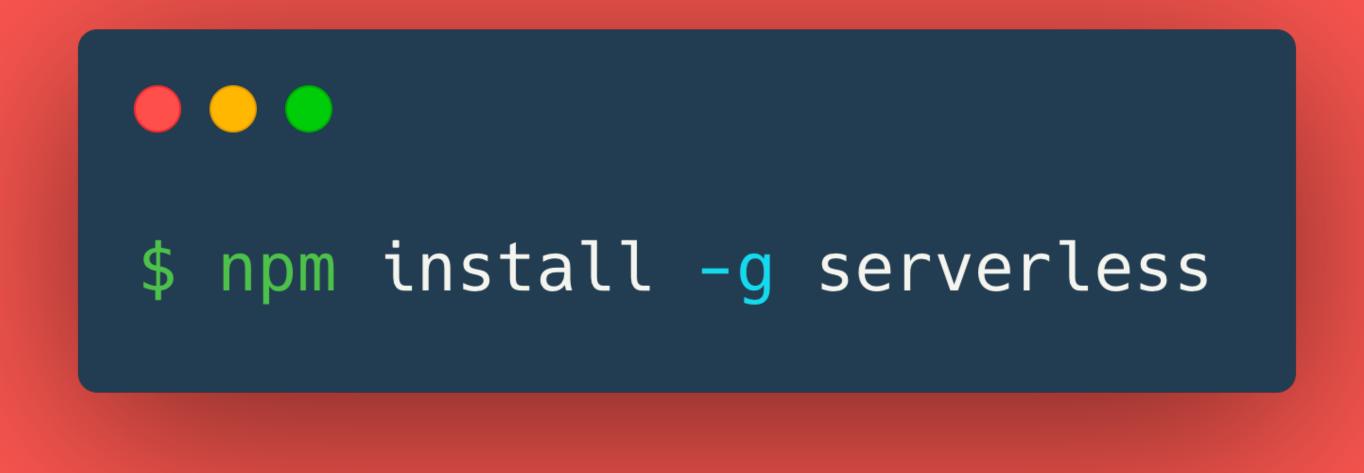

https://serverless.com/framework/docs/getting-started/

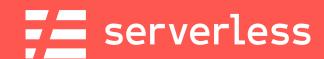

## Clone the Project

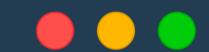

\$ git clone https://github.com/fernando-mc/serverless-devweek2020.git

https://github.com/fernando-mc/serverless-devweek2020

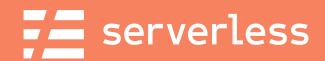

## Develop

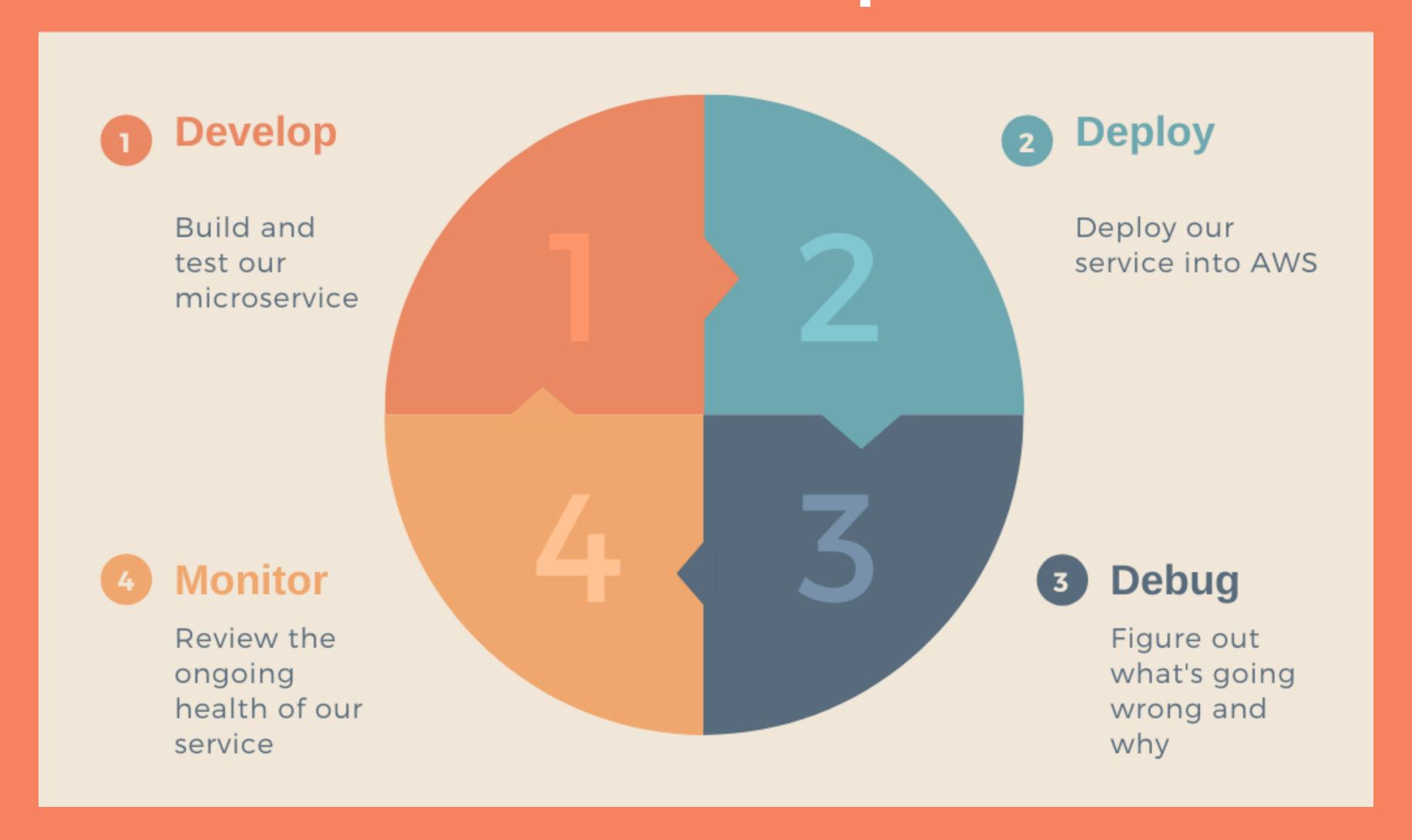

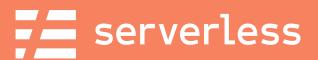

## What are we developing?

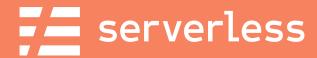

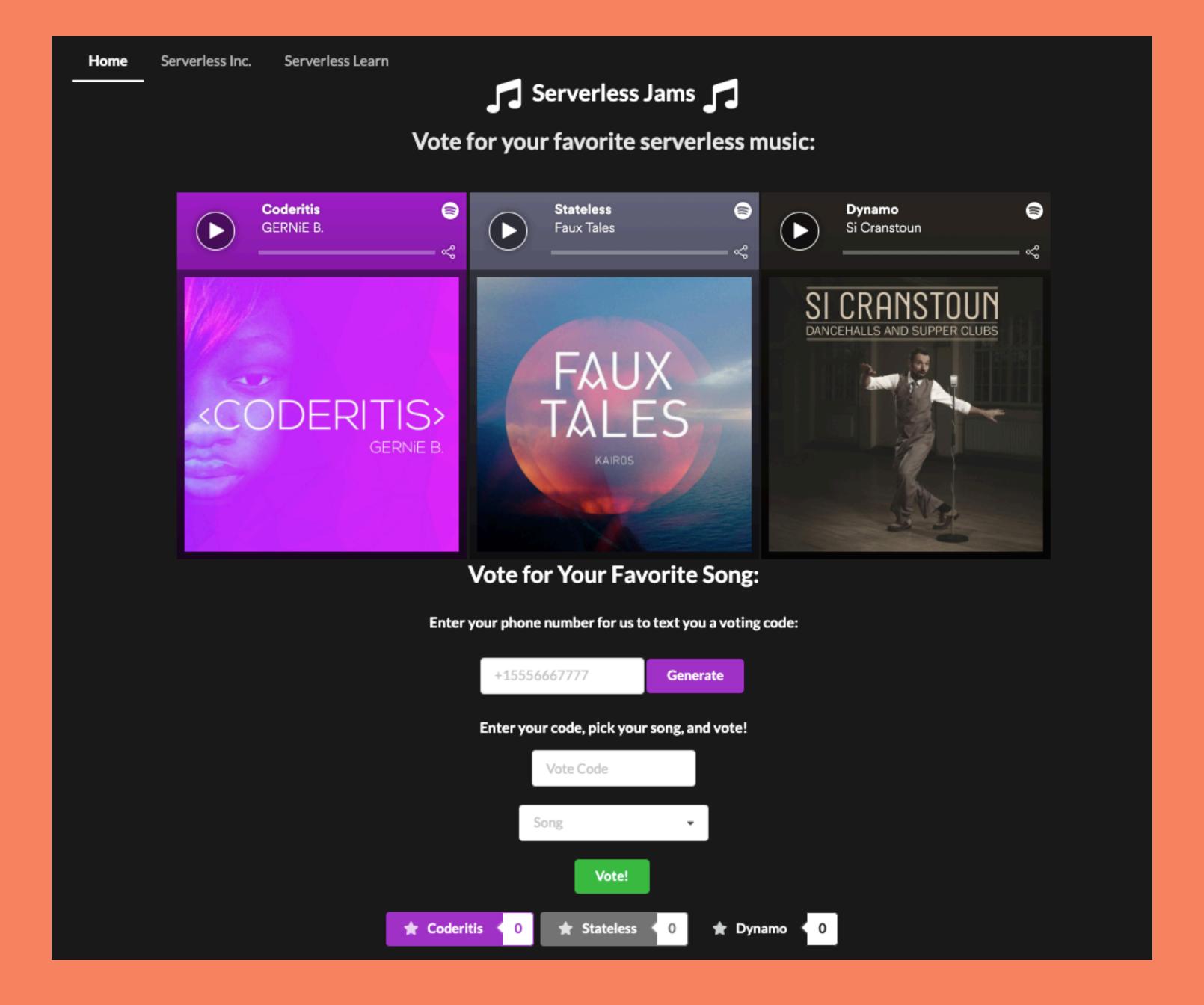

@fmc\_sea

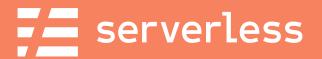

## How does it work?

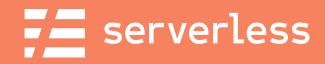

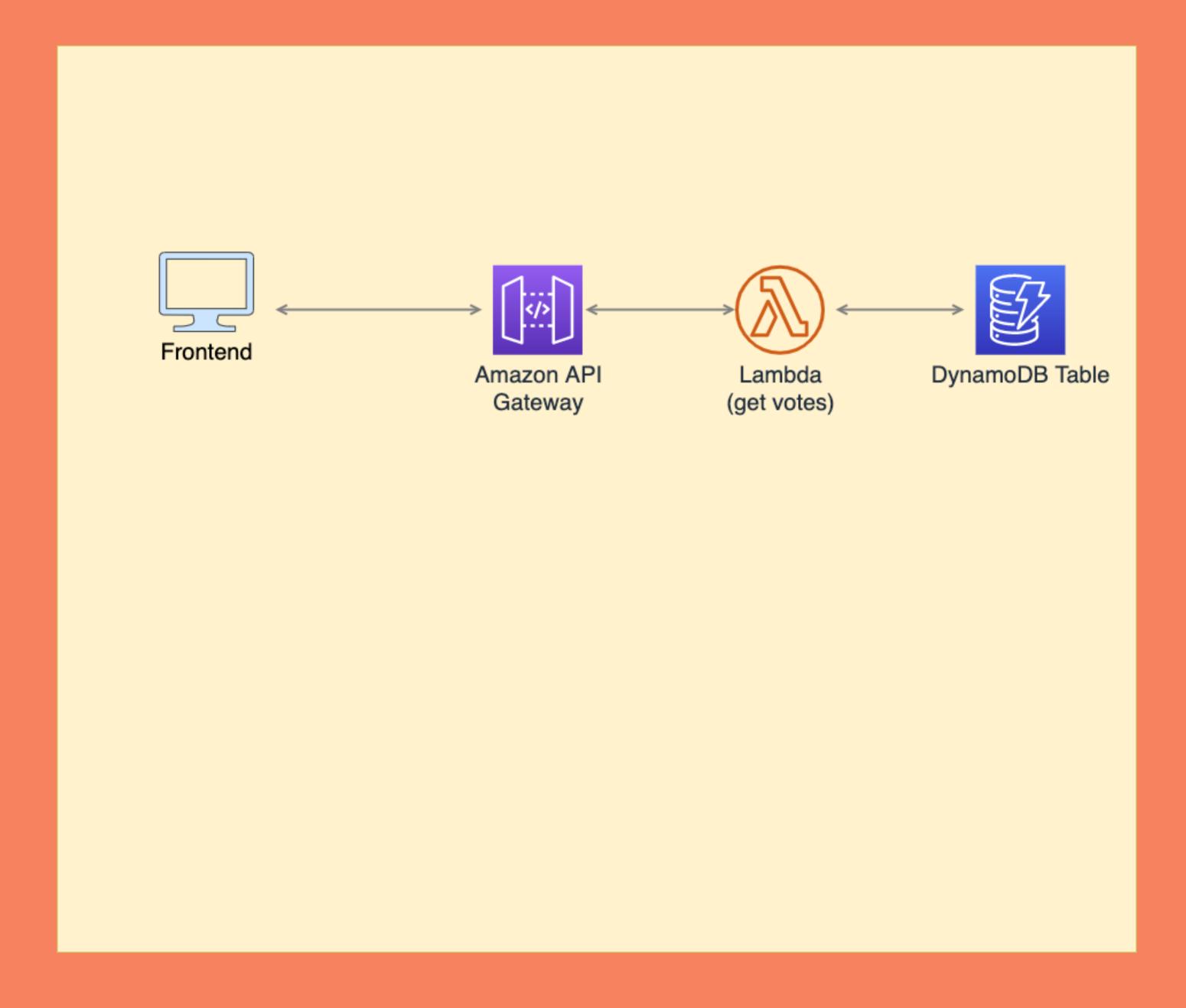

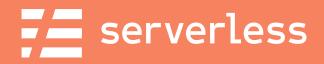

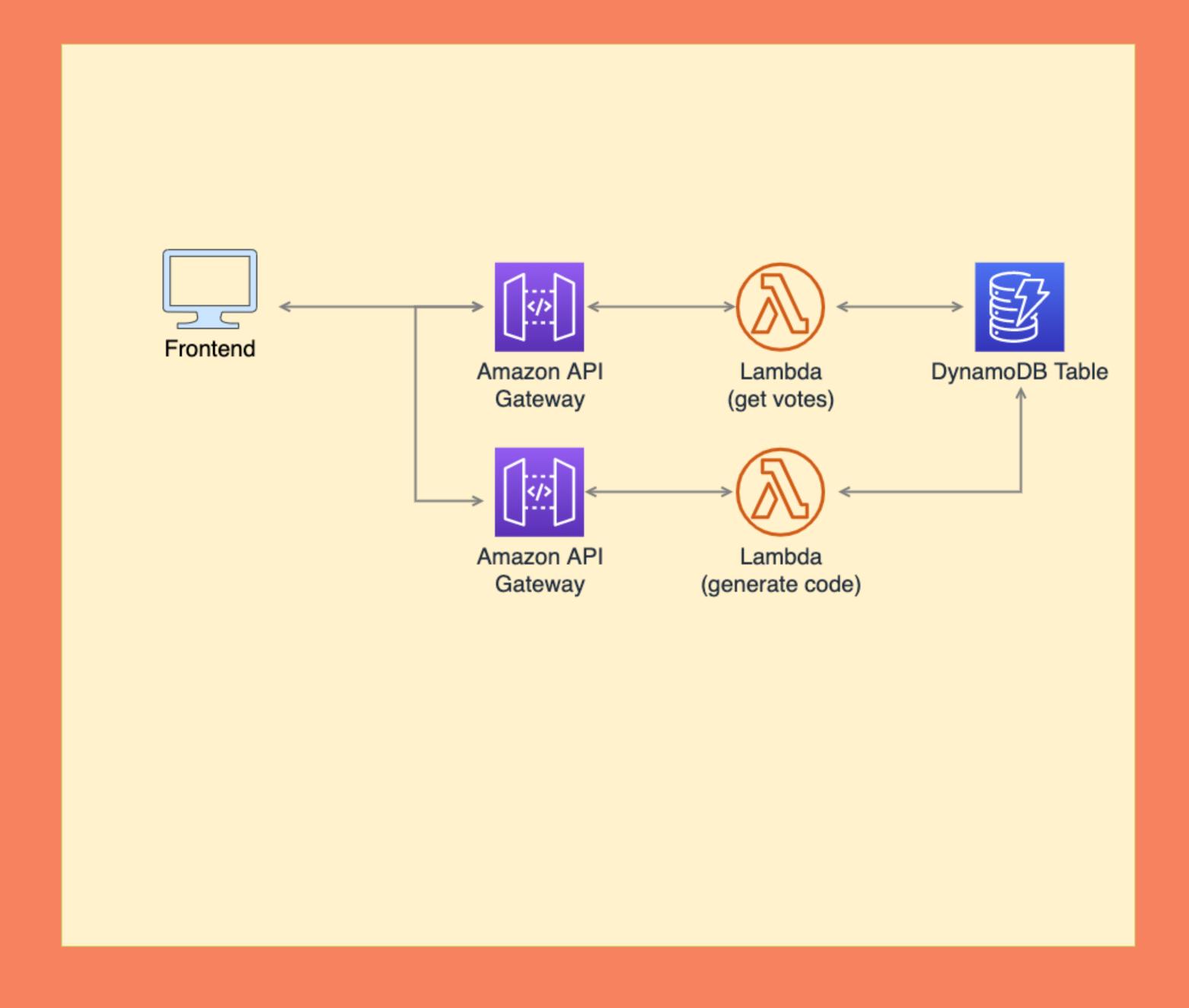

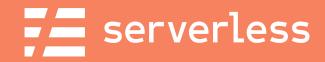

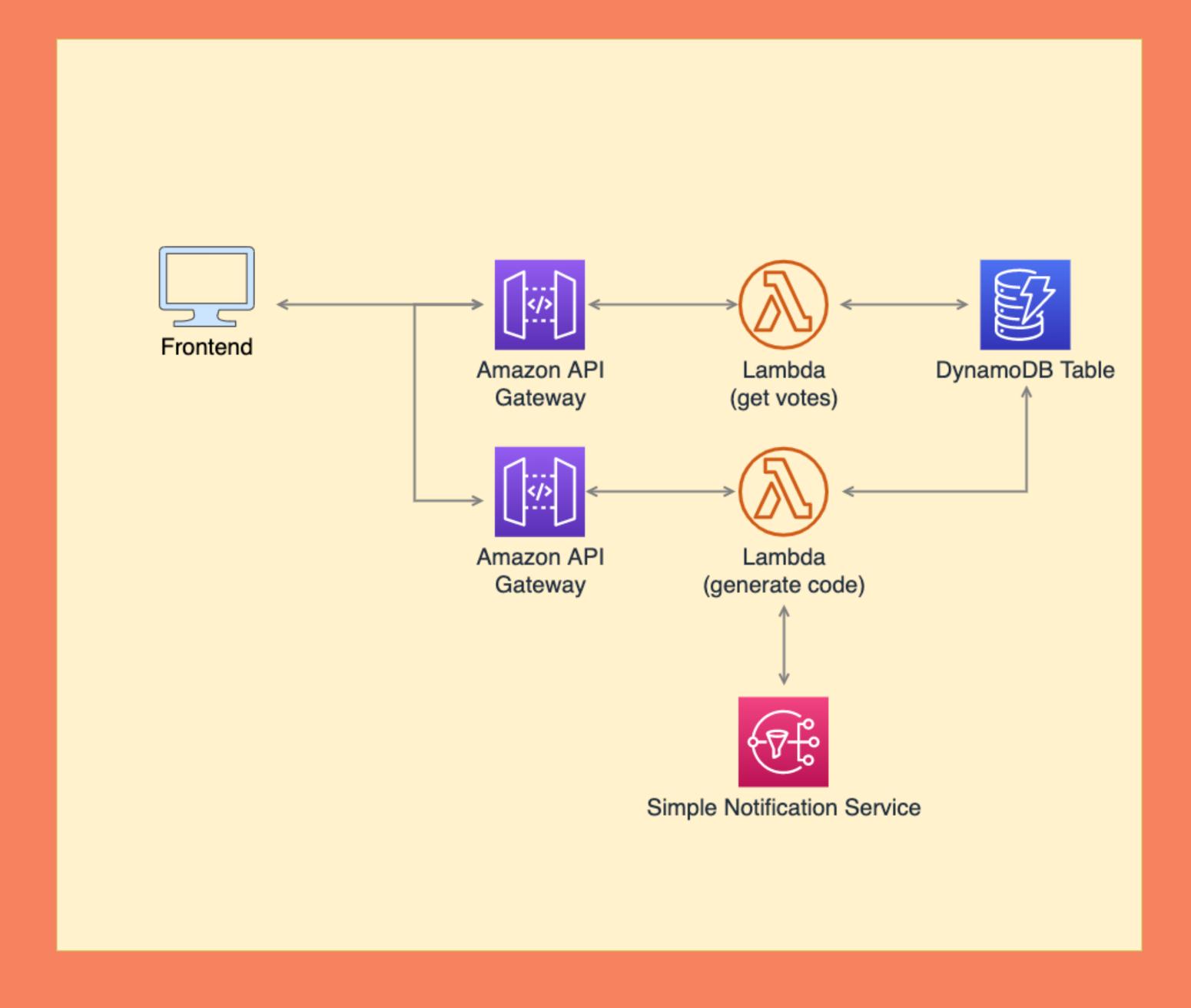

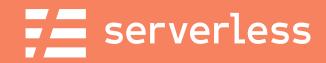

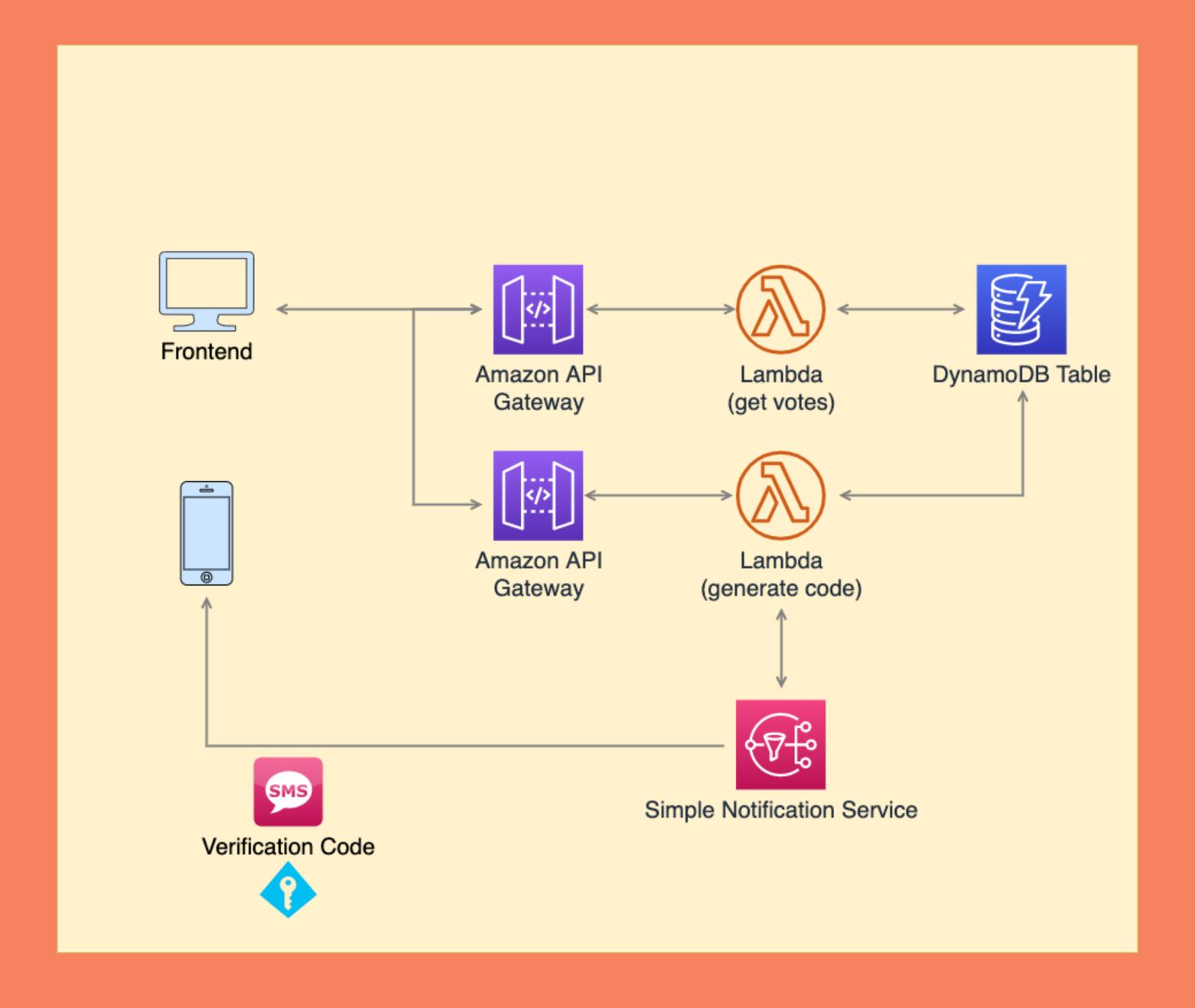

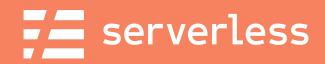

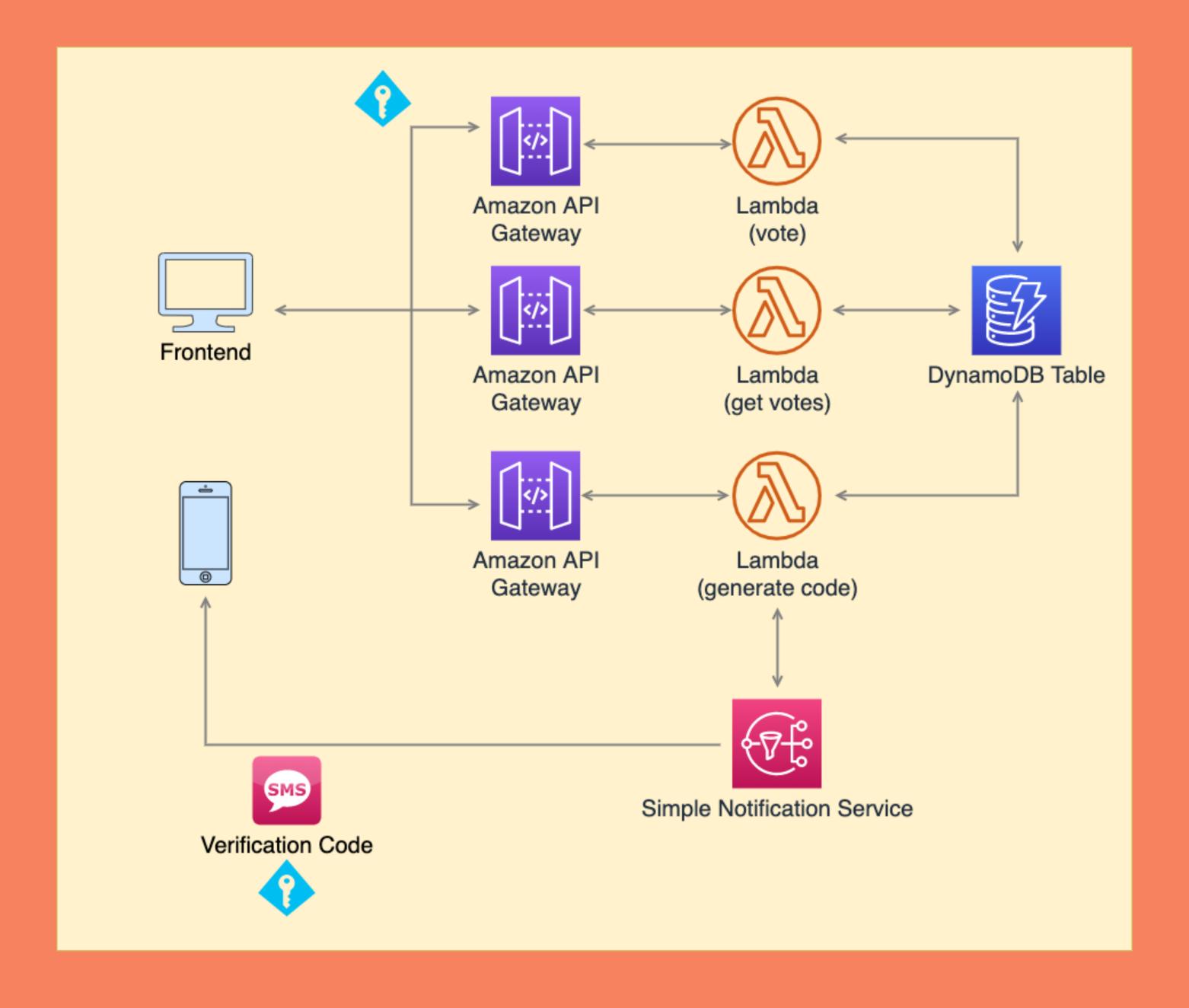

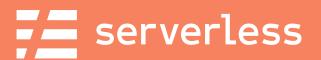

## What's the code look like?

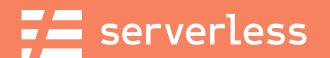

# What's the code look like?

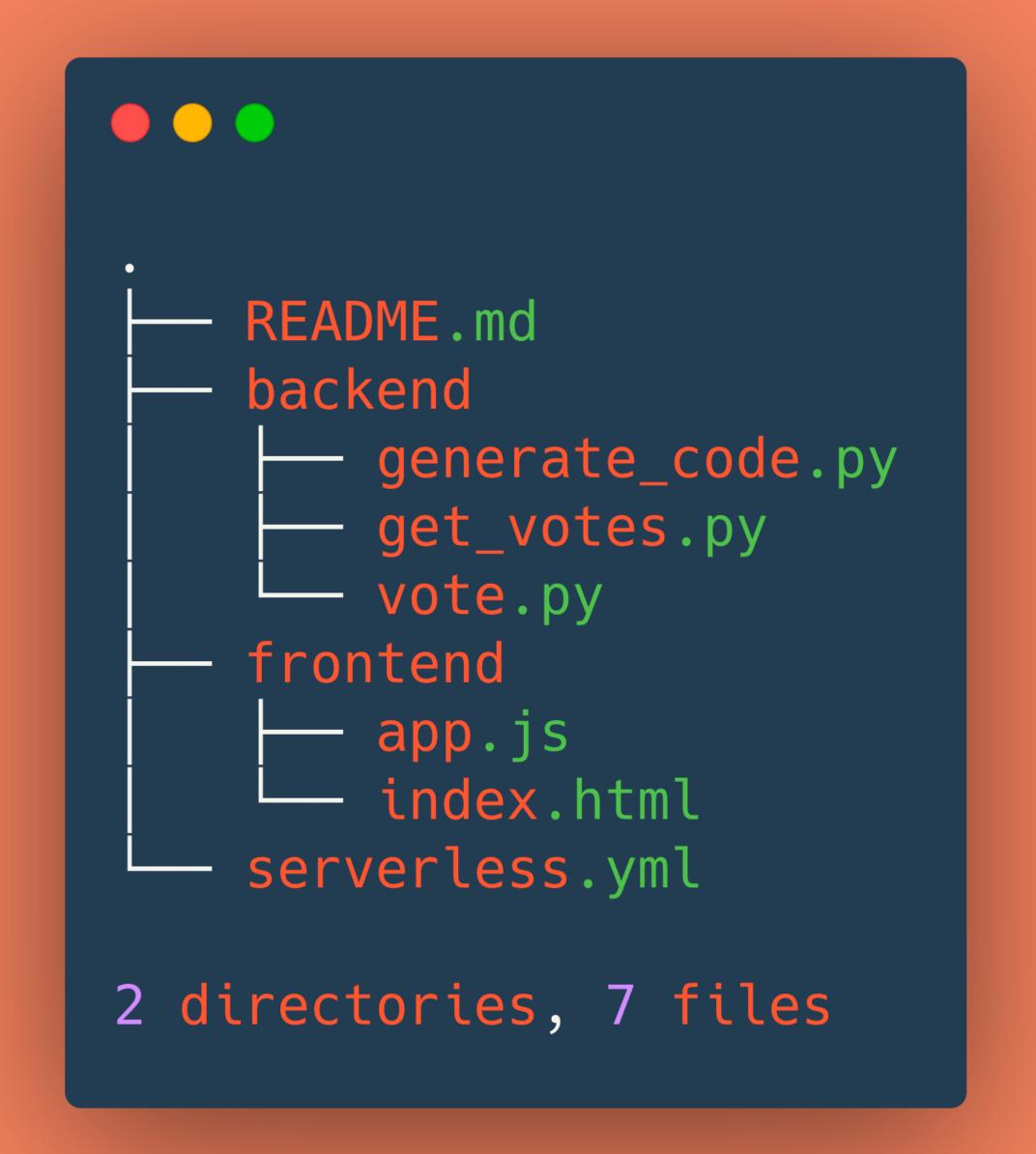

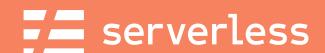

## generate\_code.py

- 1. Phone number as input
- 2. (re)generates verification code
- 3. Sends the code to the number

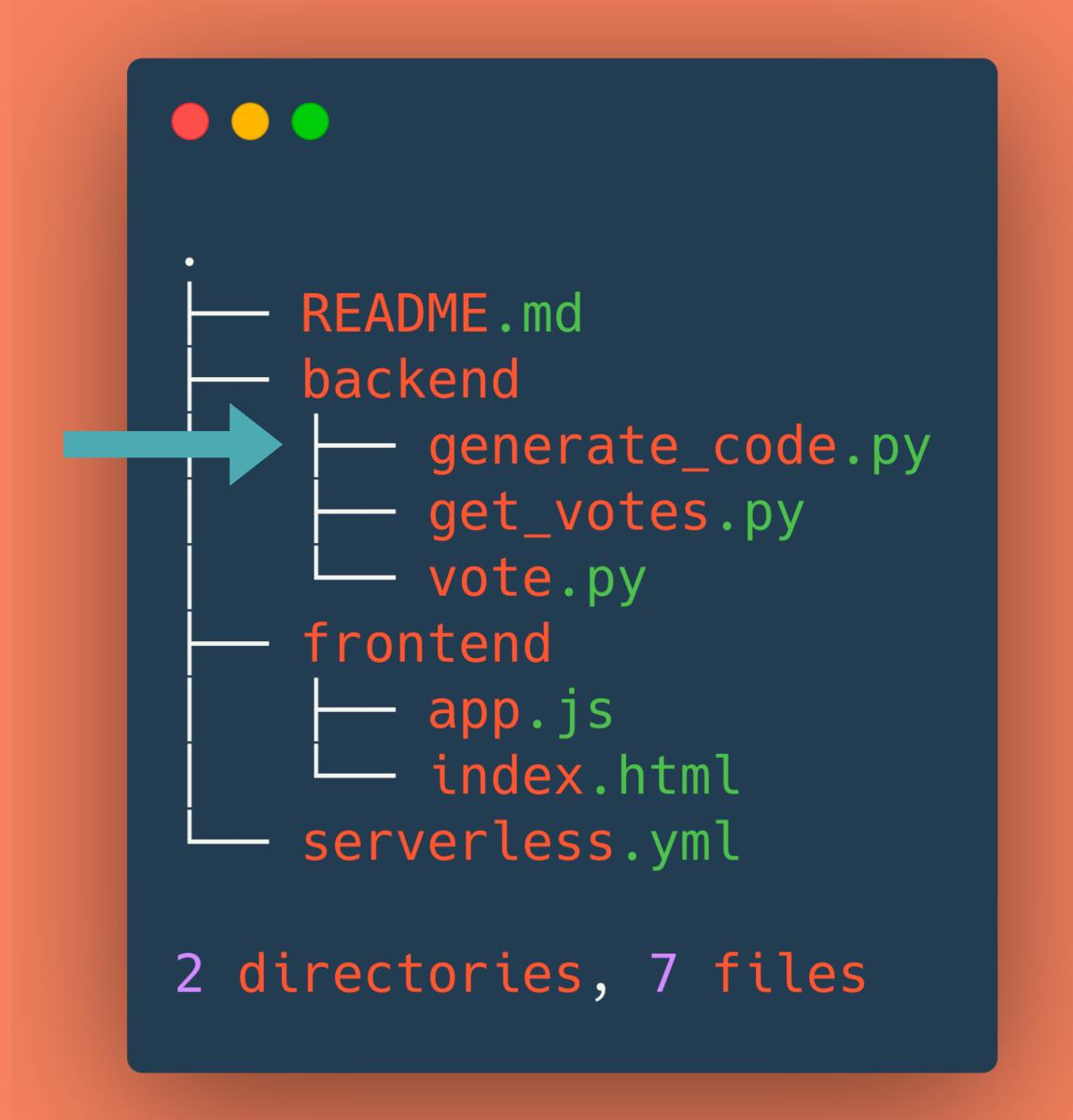

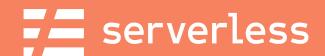

## get\_votes.py

- 1. Gets vote counts for all songs
- 2. Returns them to the frontend

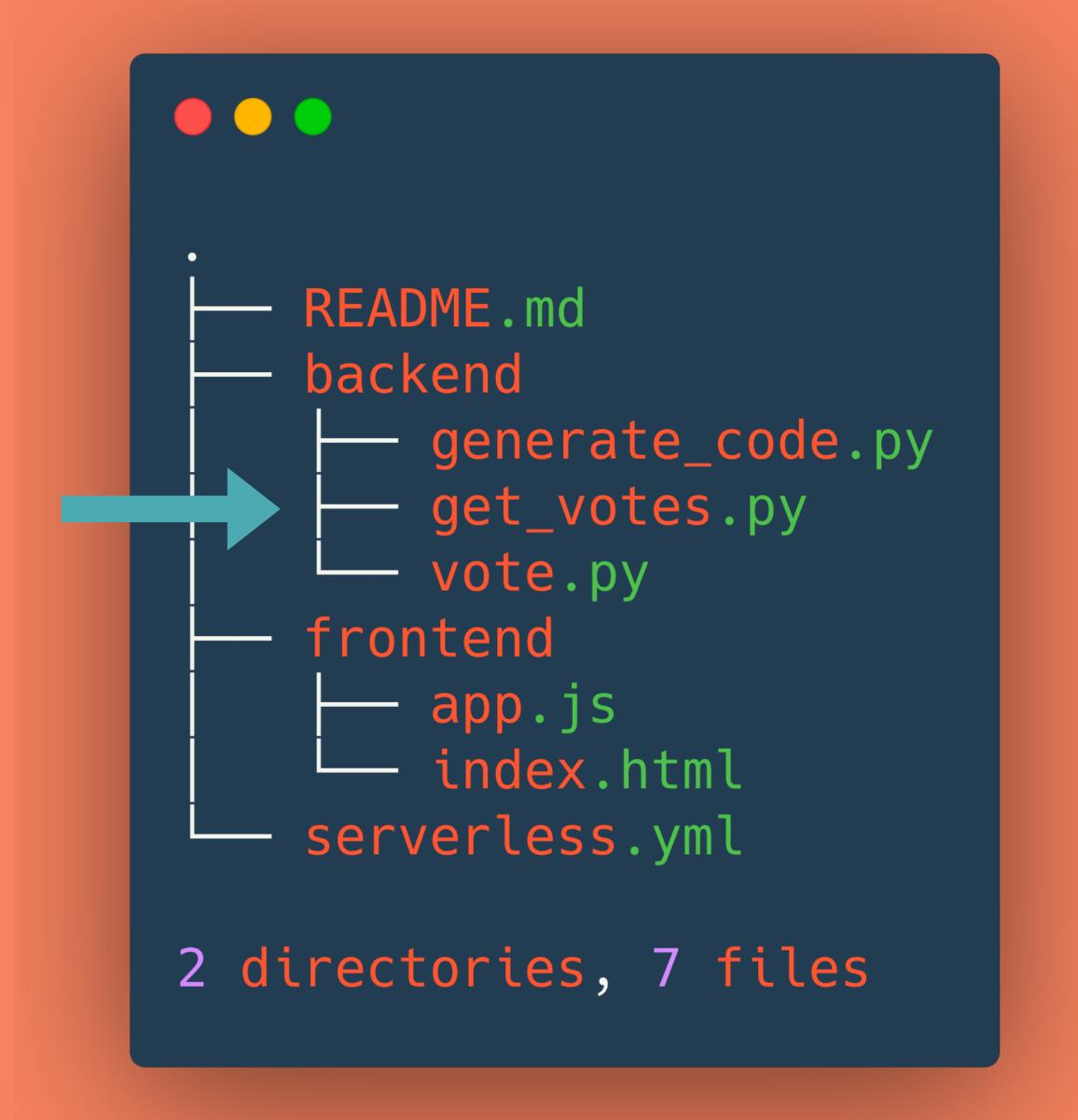

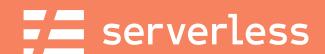

## vote.py

- 1. Verified phone number/code
- 2. Sets the code as used
- 3. Increments a vote counter
- 4. Returns the new vote count

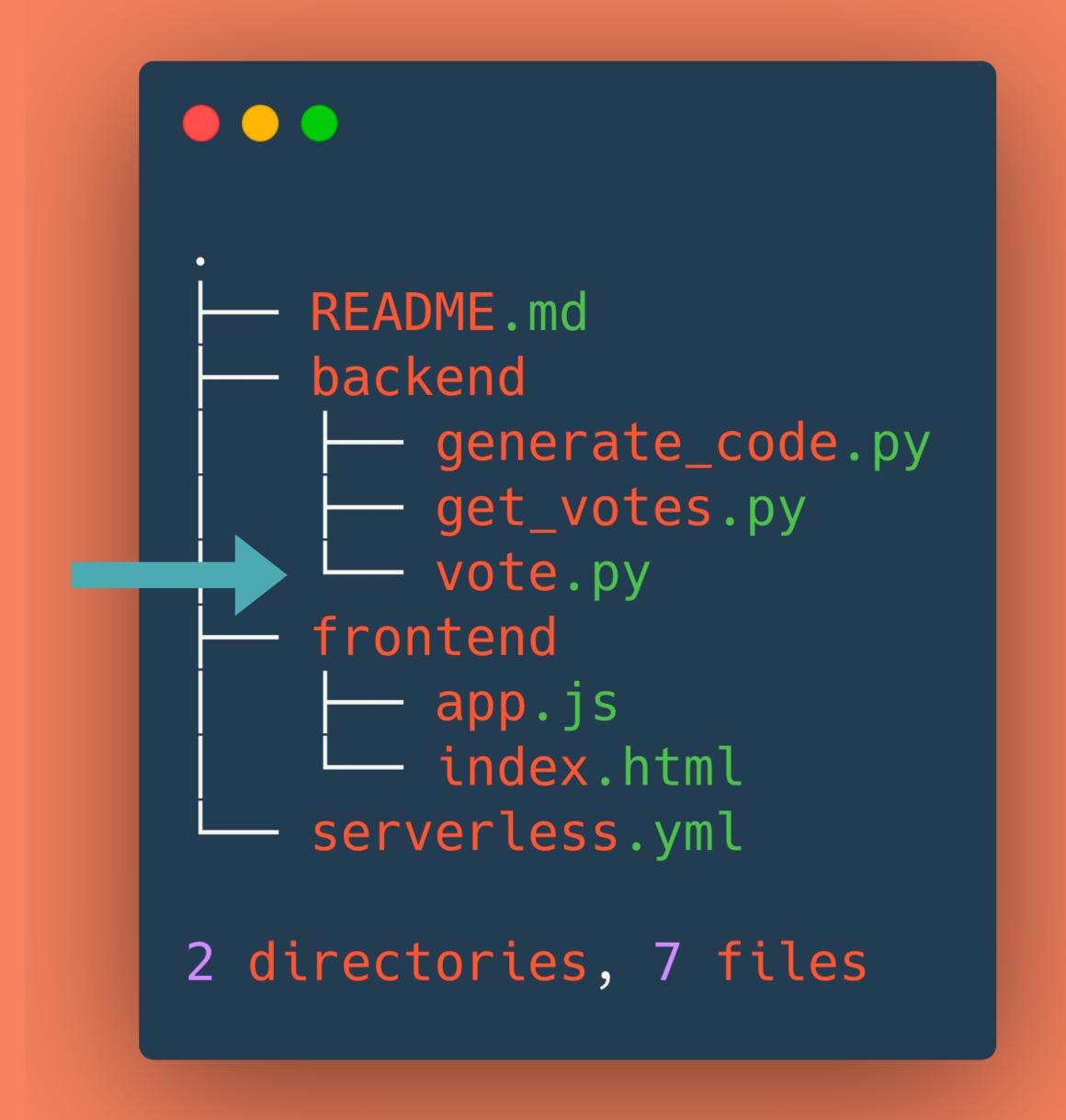

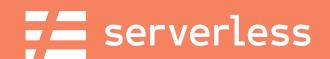

## app.js

- 1. Handles interacting with the API
- 2. Updates vote counts in the UI
- 3. Provides helper text for the user

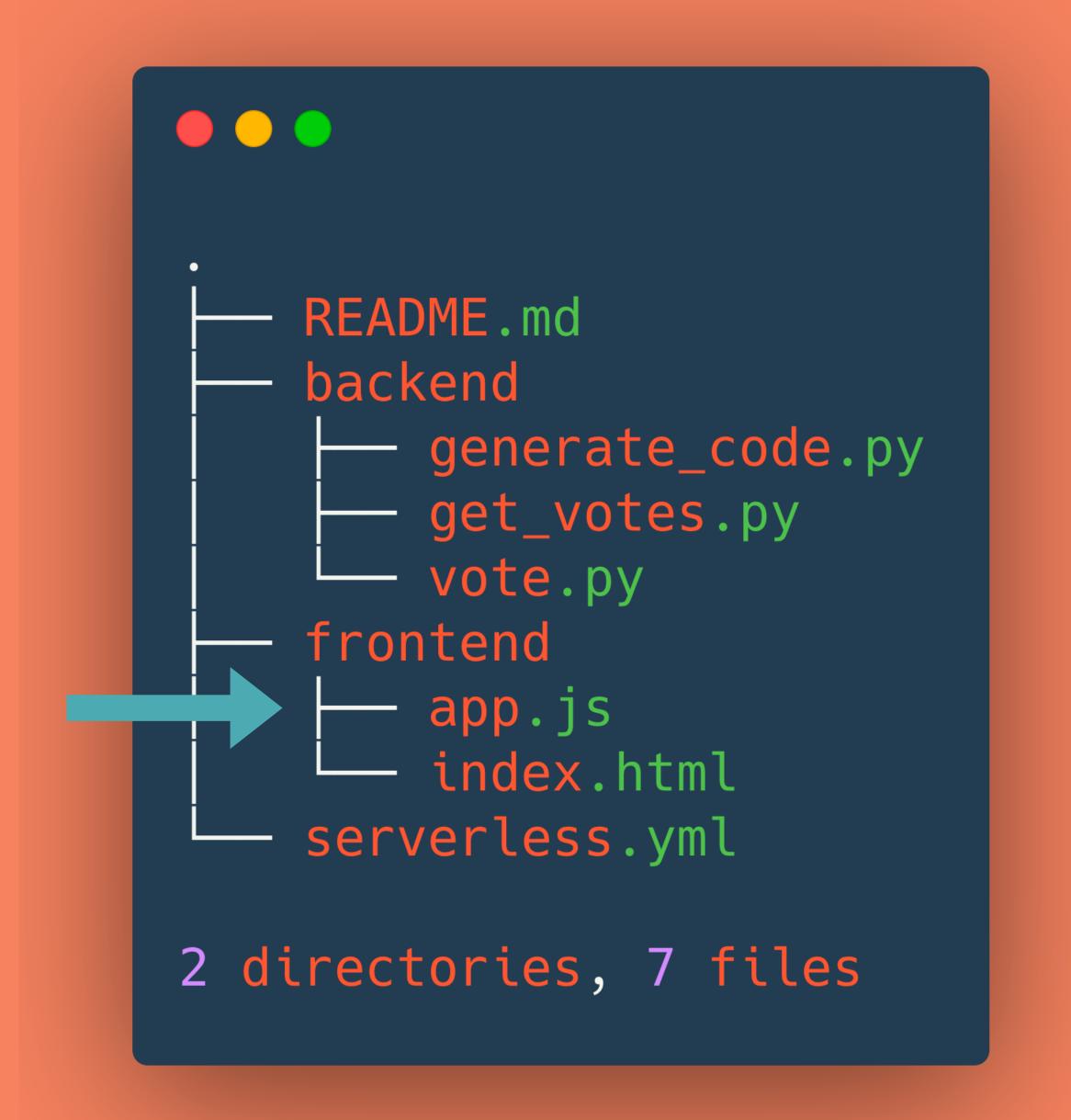

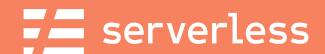

#### index.html

- 1. Snazzy Spotify embeds!
- 2. Pretty Semantic UI buttons!
- 3. Cool vote counters!

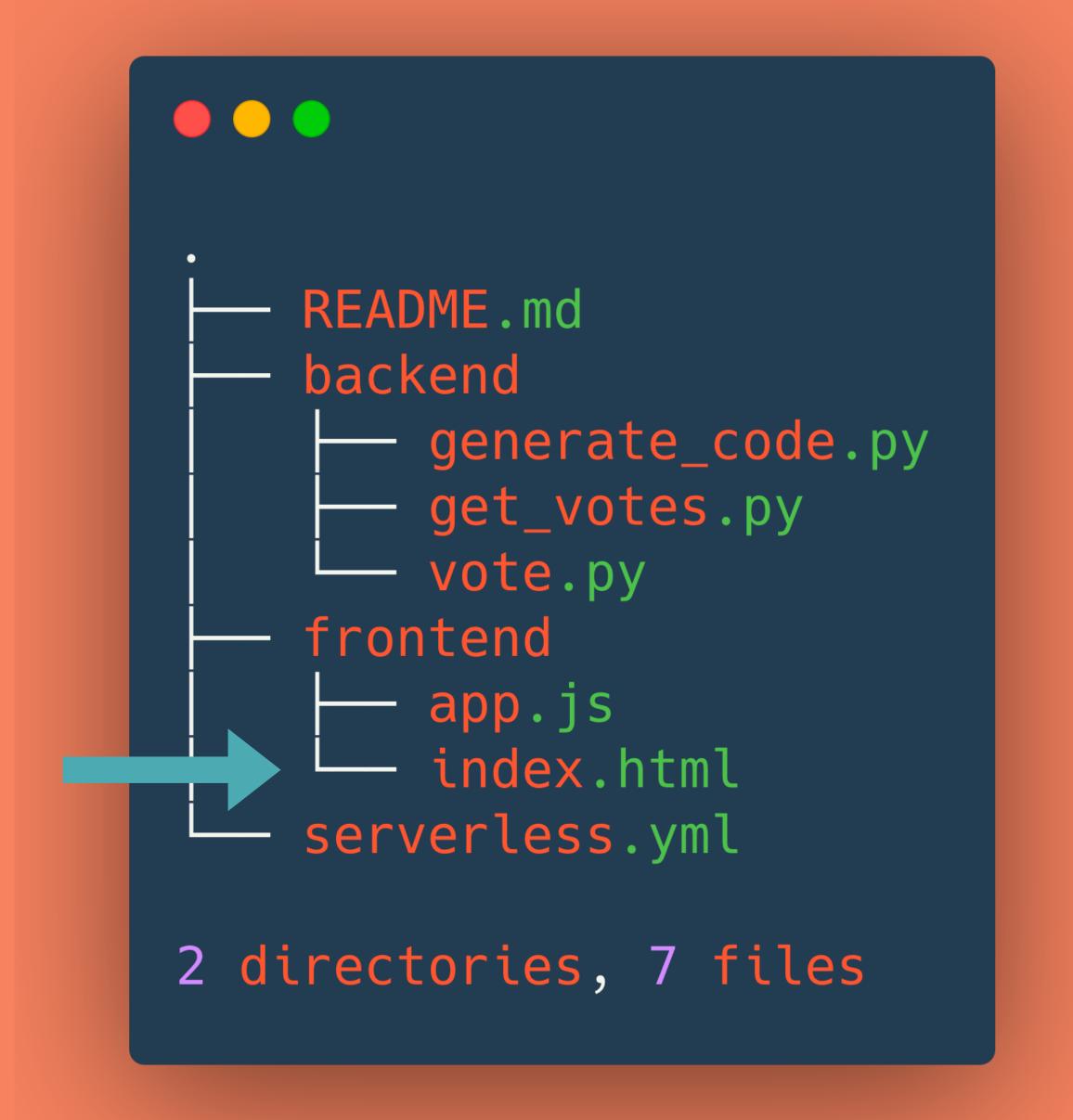

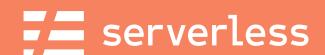

## serverless.yml

- 1. Creates Lambda Functions
- 2. Creates API Gateway Endpoints
- 3. Creates our DynamoDB table
- 4. Sets the service's permissions

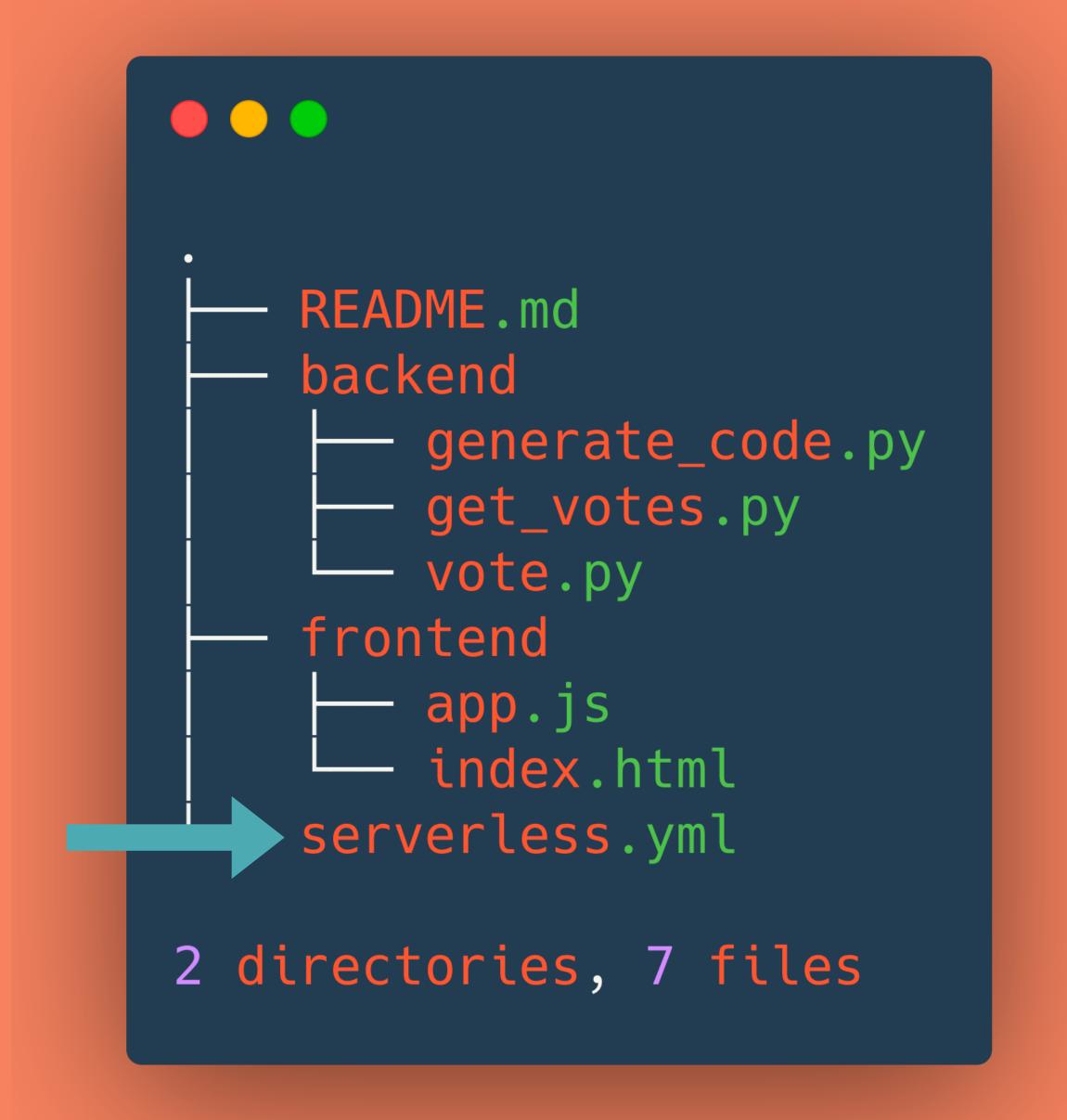

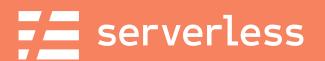

# What's in serverless.yml?

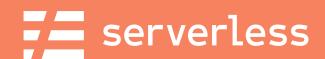

## Service Configuration

```
org: devweek2020
app: sls-jams
service: serverlessjams

frameworkVersion: ">=1.53.0 <2.0.0"
....</pre>
```

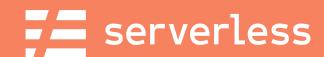

#### Provider details

```
provider:
  name: aws
  runtime: python3.7
  region: us-east-1
  environment:
    DYNAMODB_TABLE: ${self:service}-${opt:stage, self:provider.stage}
. . .
```

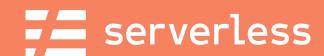

#### Provider details - IAM Roles

```
provider:
  iamRoleStatements:
    - Effect: Allow
      Action:
        - dynamodb:Query
        - dynamodb:Scan
        - dynamodb:PutItem
        - dynamodb:UpdateItem
      Resource: "arn:aws:dynamodb:${opt:region,
self:provider.region}:*:table/${self:provider.environment.DYNAMODB_TABLE}"
```

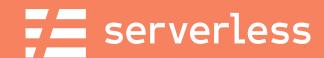

#### Provider details - IAM Roles

```
provider:
  iamRoleStatements:
    - Effect: Allow
      Action:
        - sns:Publish
      Resource:
```

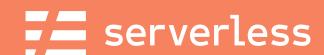

#### Function Definitions

```
functions:
  generateCode:
   handler: backend/generate_code.handler
    events:
      - http:
          path: send-code
          method: post
          cors: true
```

```
README.md
    backend
        generate_code.py
        get_votes.py
        vote.py
    frontend
        app.js
        index.html
    serverless.yml
2 directories, 7 files
```

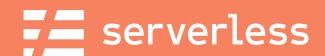

#### Function Definitions

```
functions:
 vote:
   handler: backend/vote.handler
    events:
      - http:
          path: song/vote
          method: post
          cors: true
```

```
README.md
    backend
        generate_code.py
        get_votes.py
        vote.py
    frontend
        app.js
        index.html
    serverless.yml
2 directories, 7 files
```

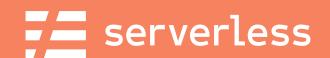

#### Function Definitions

```
functions:
  getVotes:
    handler: backend/get_votes.handler
    events:
      - http:
          path: votes
          method: get
          cors: true
```

```
README.md
    backend
        generate_code.py
        get_votes.py
        vote.py
    frontend
        app.js
        index.html
    serverless.yml
2 directories, 7 files
```

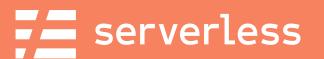

#### Resources

```
resources:
  Resources:
    usersTable:
      Type: AWS::DynamoDB::Table
      Properties:
        TableName: ${self:provider.environment.DYNAMODB_TABLE}
        AttributeDefinitions:
          - AttributeName: pk
            AttributeType: S
          - AttributeName: sk
            AttributeType: S
        KeySchema:
          - AttributeName: pk
            KeyType: HASH
          - AttributeName: sk
            KeyType: RANGE
        ProvisionedThroughput:
          ReadCapacityUnits: 1
          WriteCapacityUnits: 1
```

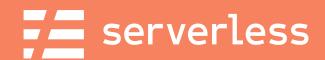

# Optional Packaging

```
package:
   exclude:
     - frontend/**
   - README.md
```

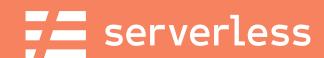

#### How many total lines of code?

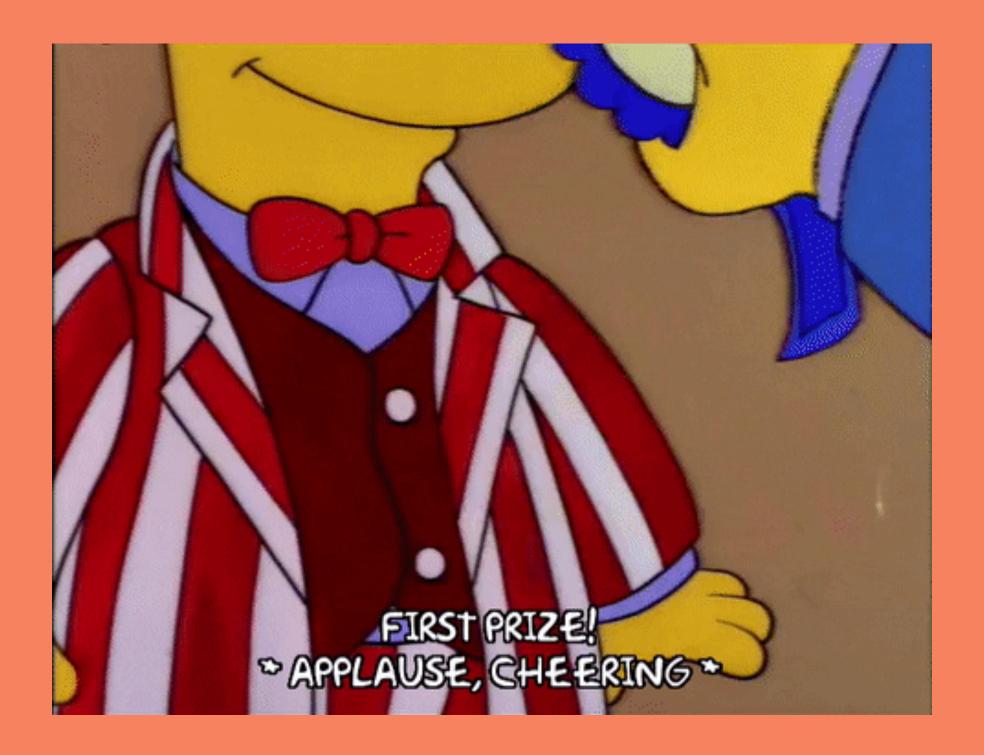

(README not included)

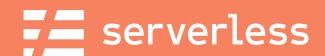

#### Total lines: 436

```
$ wc -l backend/* frontend/* serverless.yml
      62 backend/generate_code.py
      27 backend/get_votes.py
      71 backend/vote.py
      78 frontend/app.js
     128 frontend/index.html
      70 serverless.yml
     436 total
```

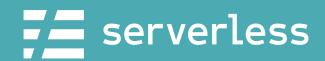

## Deploy

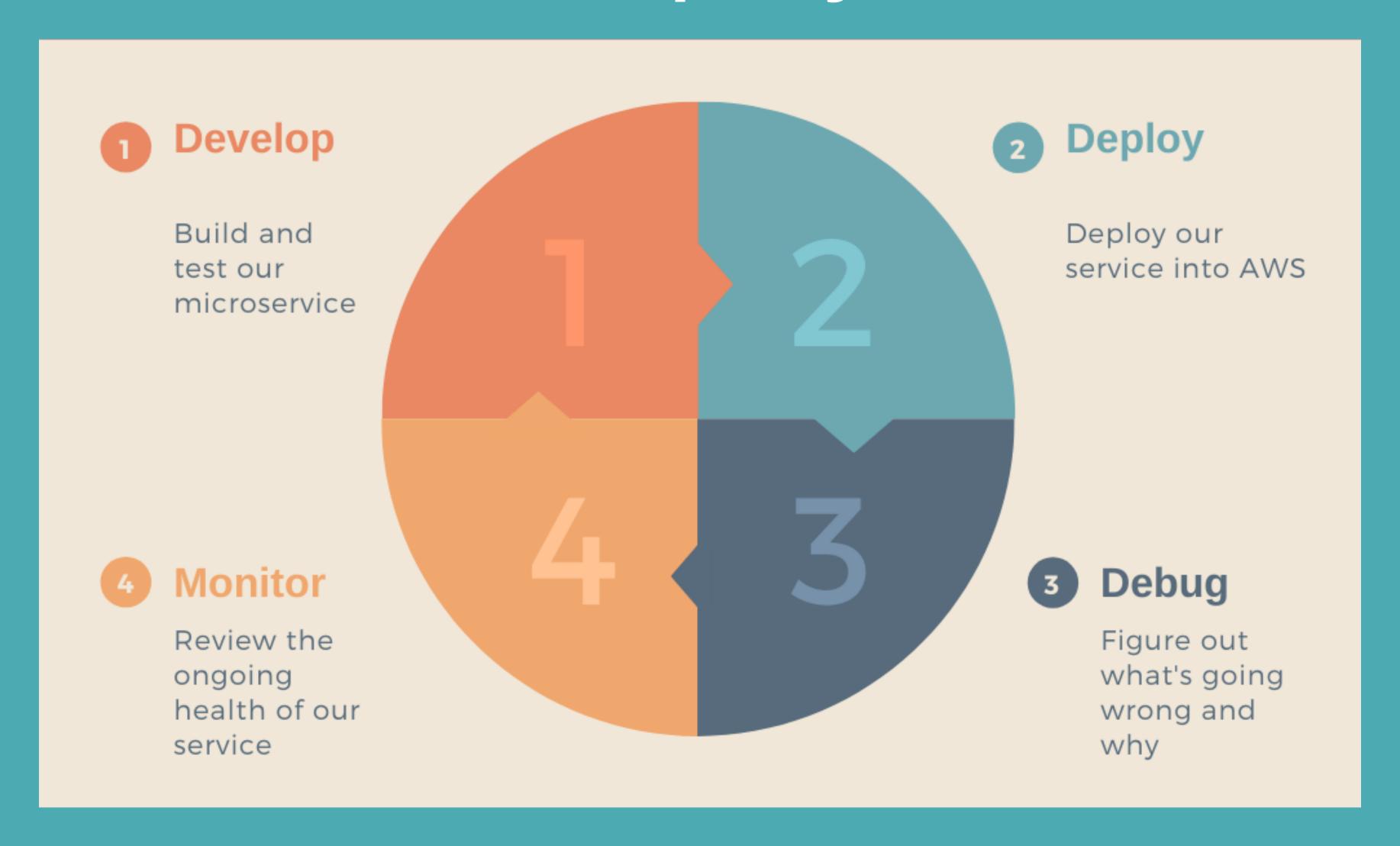

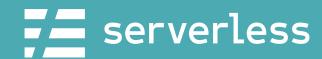

### Deployment Options

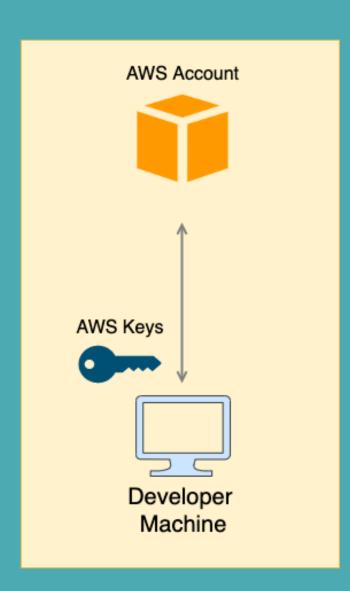

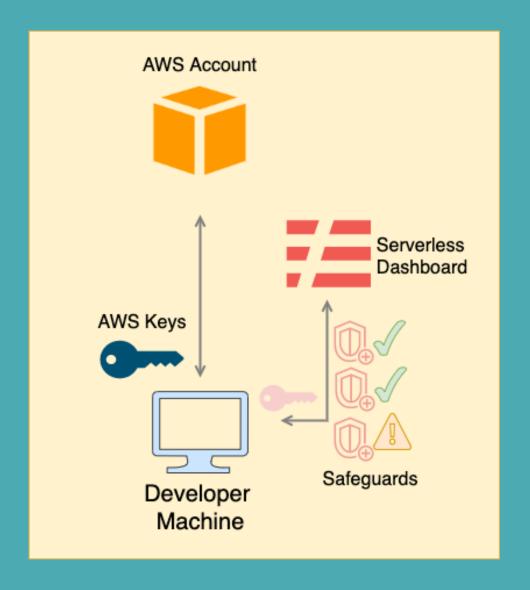

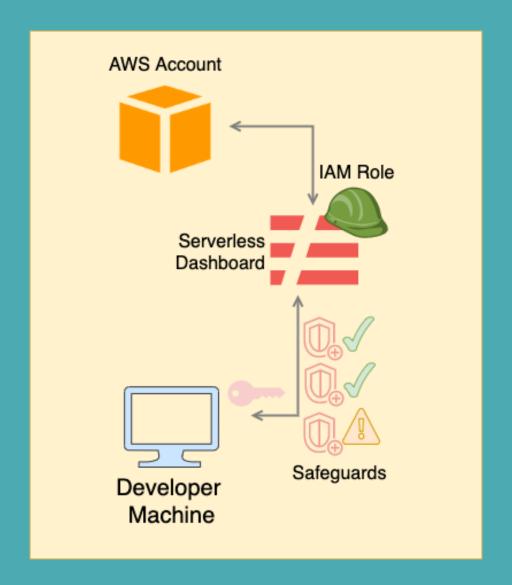

Using the Serverless Dashboard

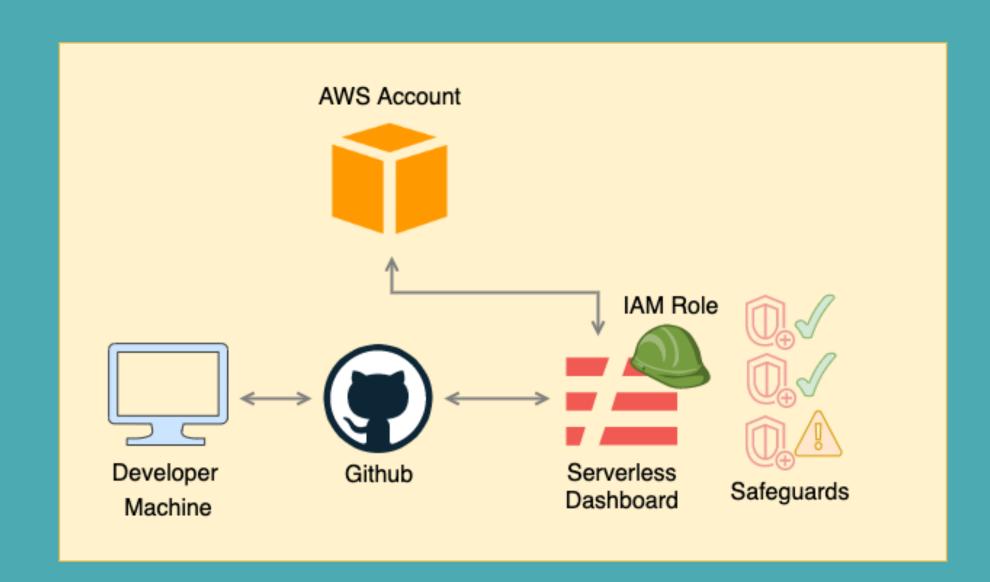

Using Serverless CI/CD

Local AWS Keys (2 options)

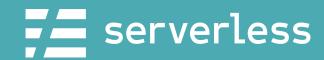

## Local AVVS Keys

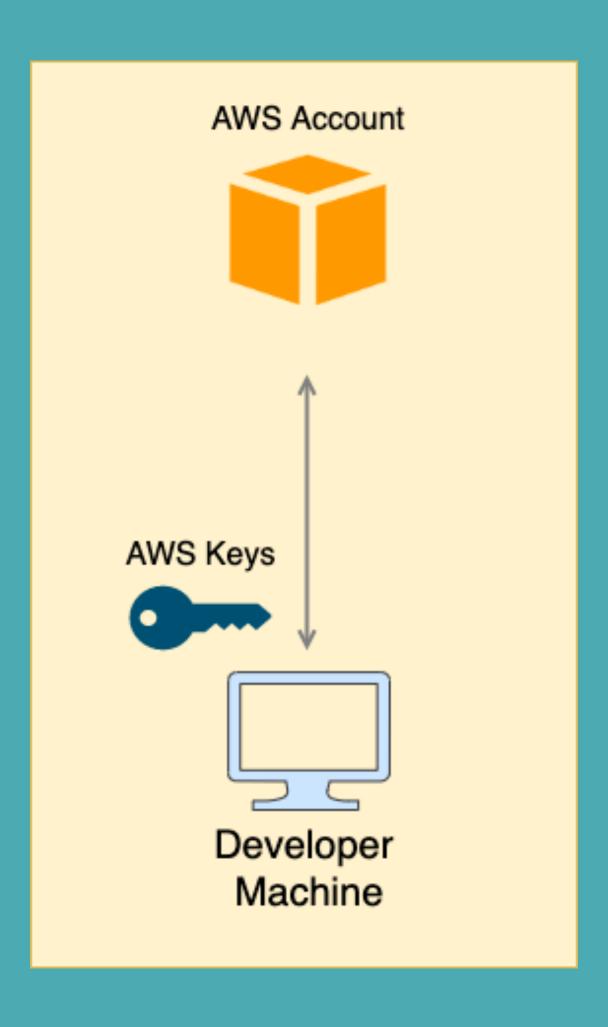

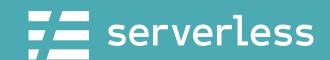

# AWS Keys & Serverless Safeguards

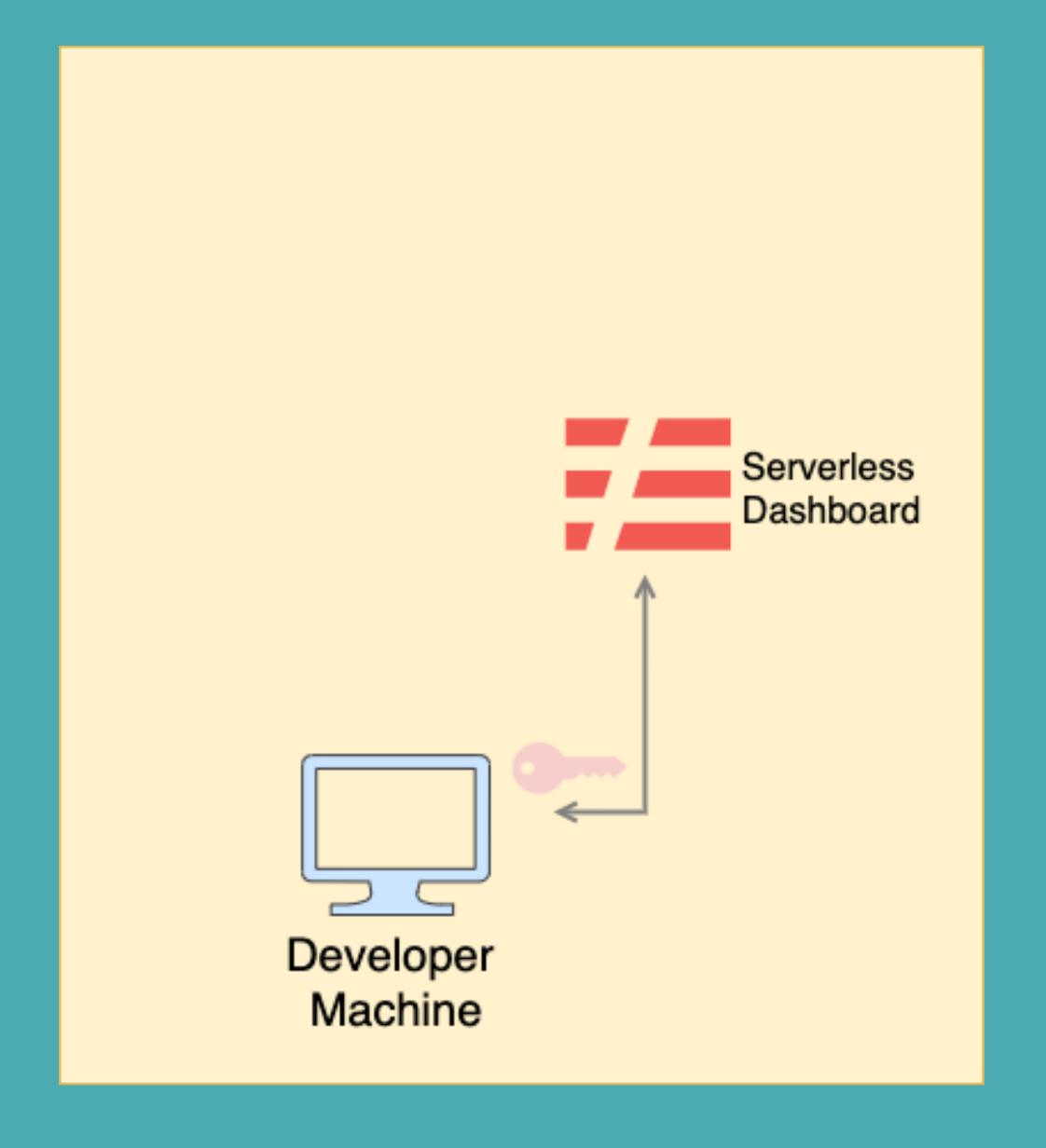

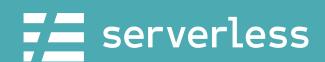

# AWS Keys & & Serverless Safeguards

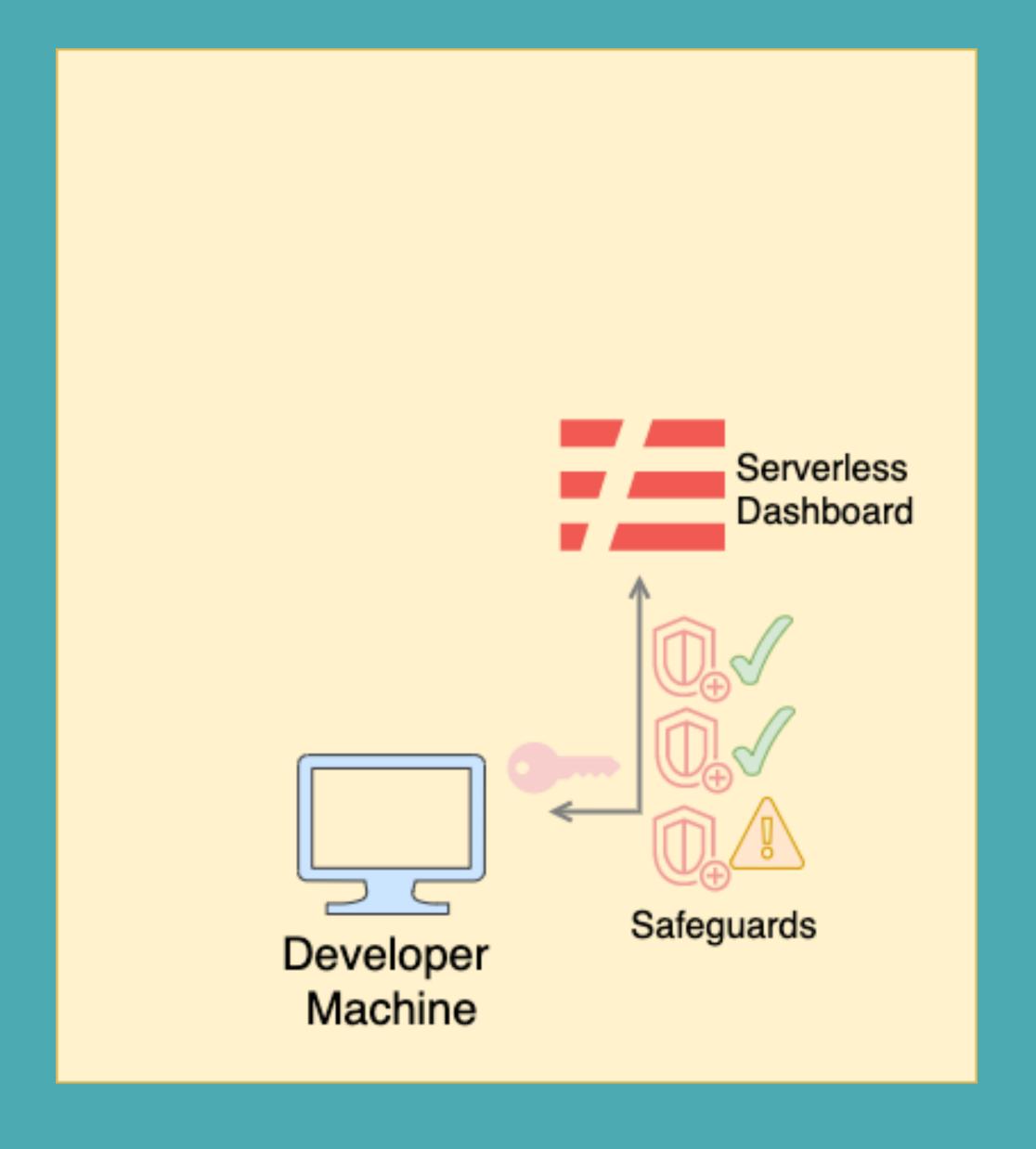

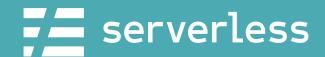

# AWS Keys & & Serverless Safeguards

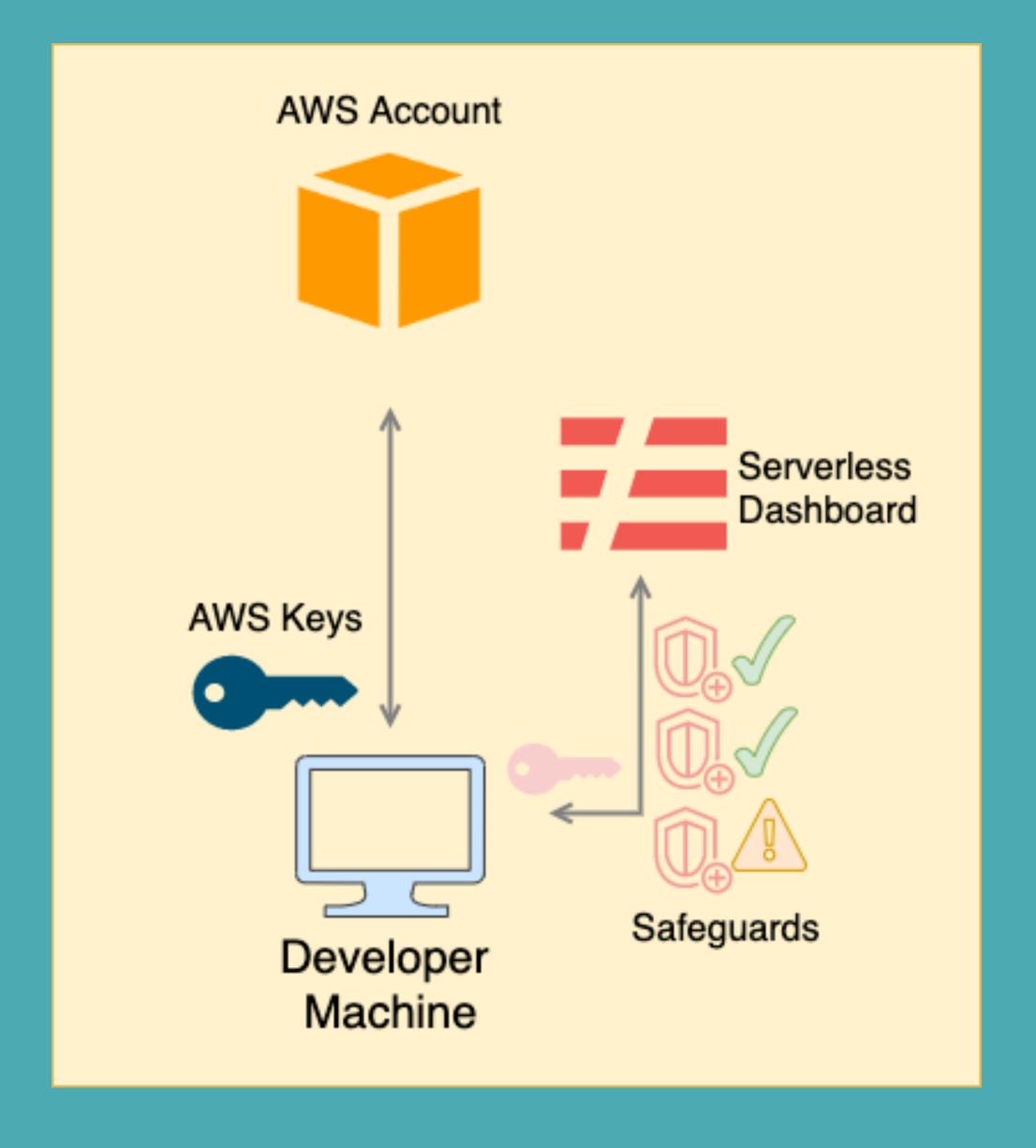

@fmc\_sea

47

# Deploying with Local Keys

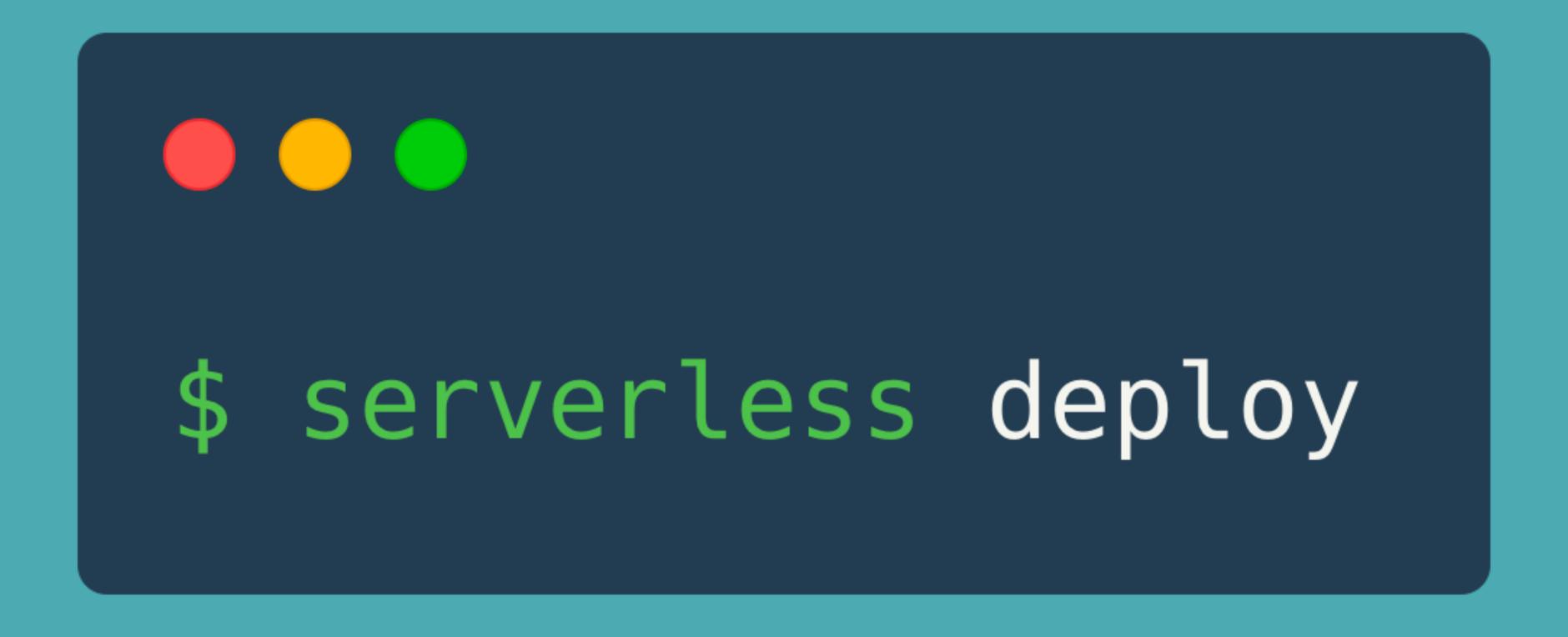

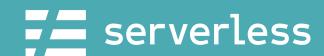

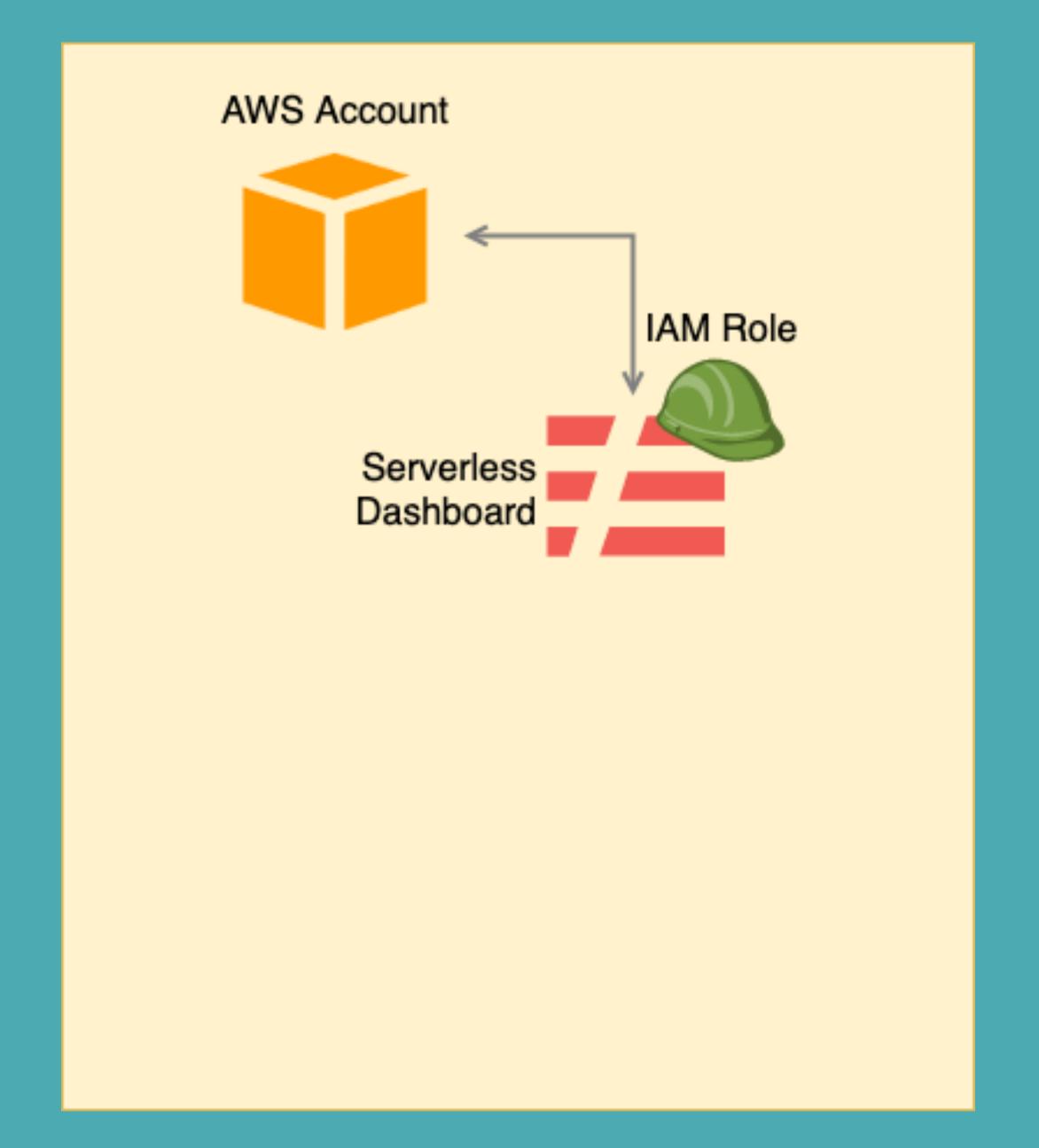

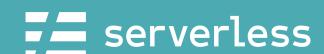

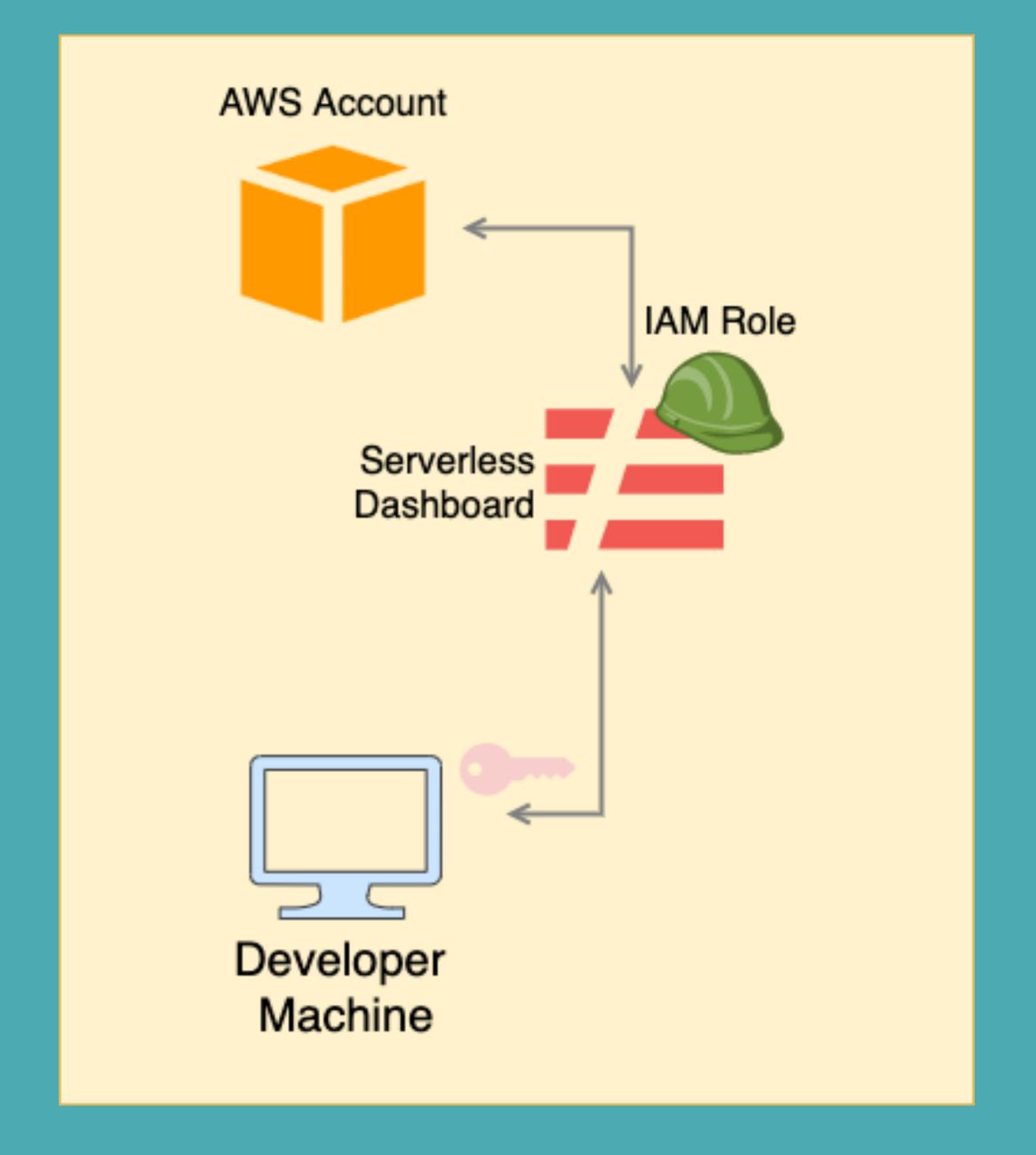

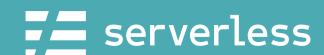

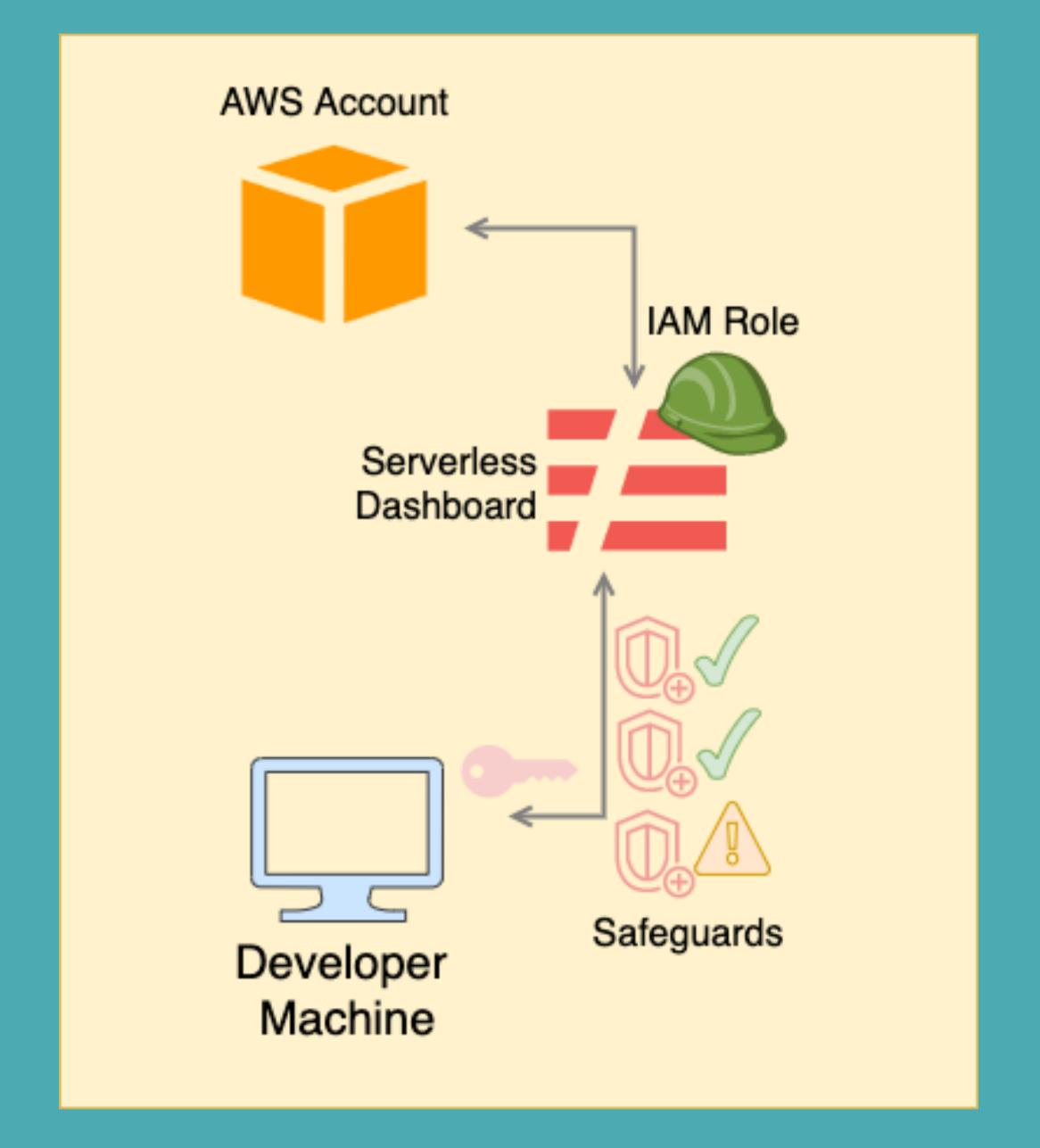

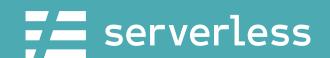

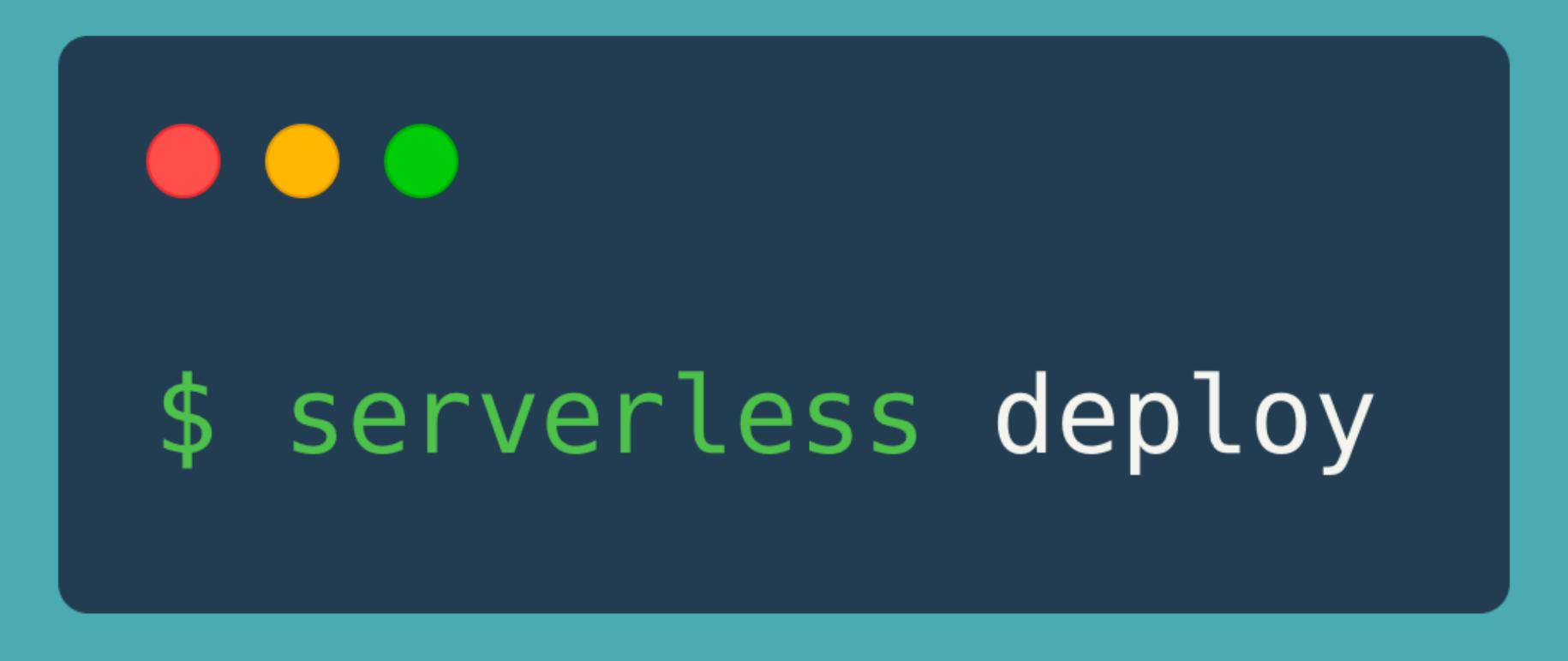

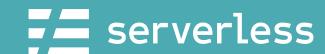

#### Deploying with Serverless CI/CD

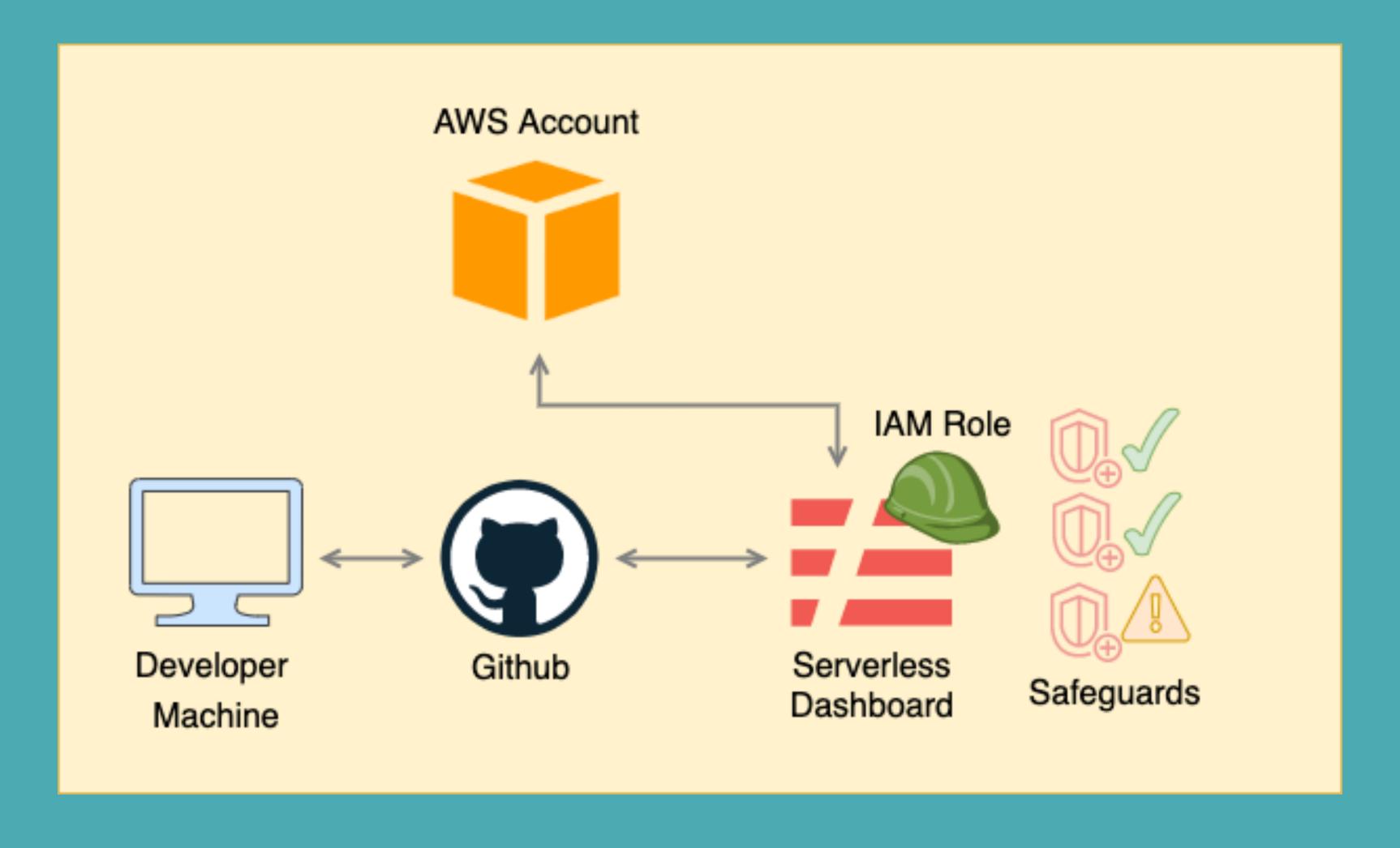

**F**= serverless

## What are we doing?

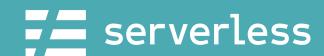

#### DEMOTIME!

- 1. Review app/org values
- 2. Create/add an IAM role
- 3. Create Profiles and Safeguards
- 4. Deploy a `dev` and `prod` service
- 5. Add API Endpoints to our frontend

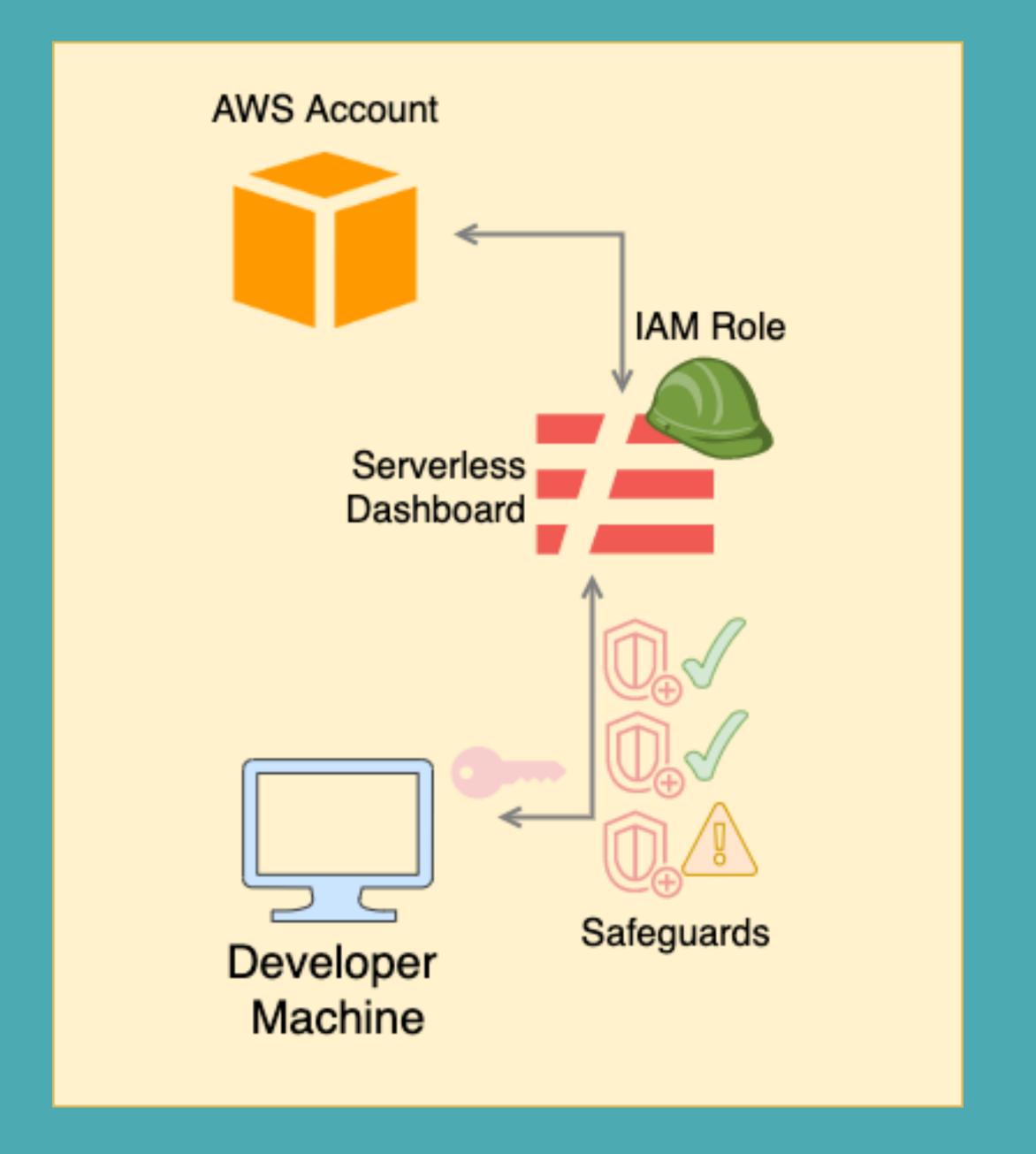

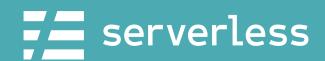

#### Just in case...

The demo went great

Why did I do a live demo?

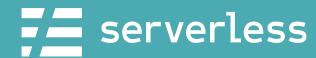

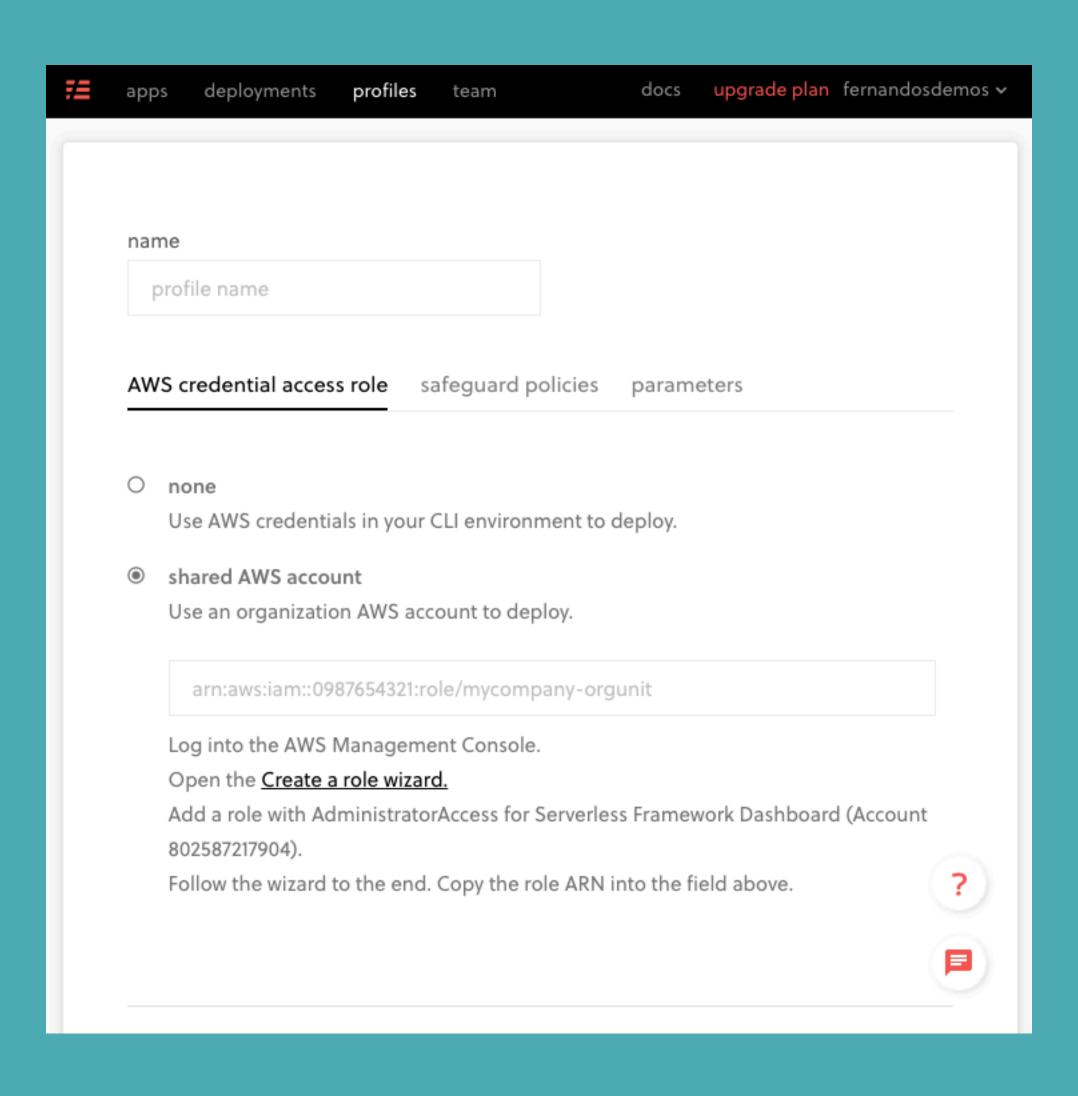

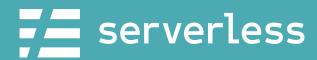

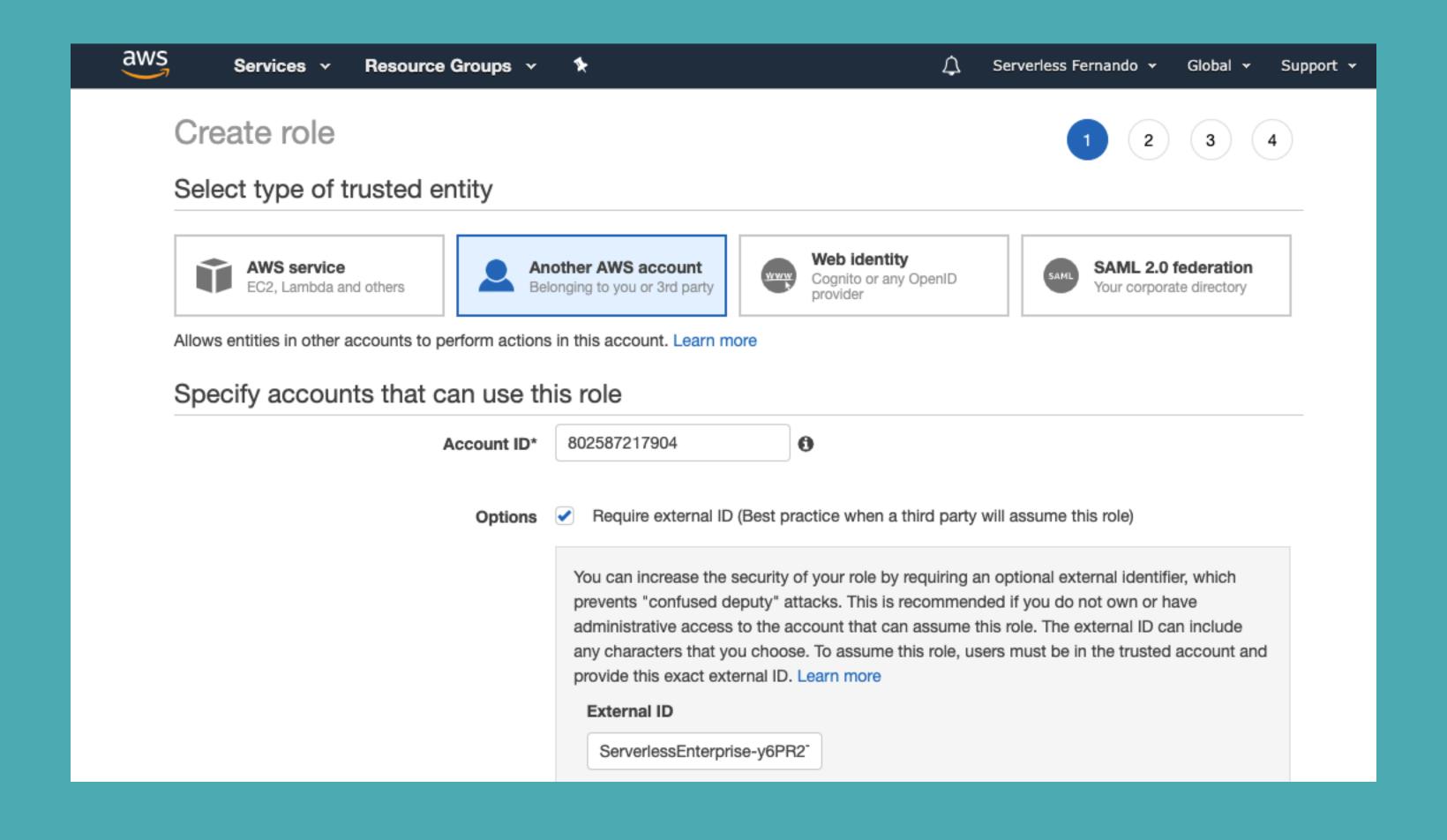

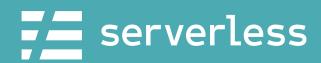

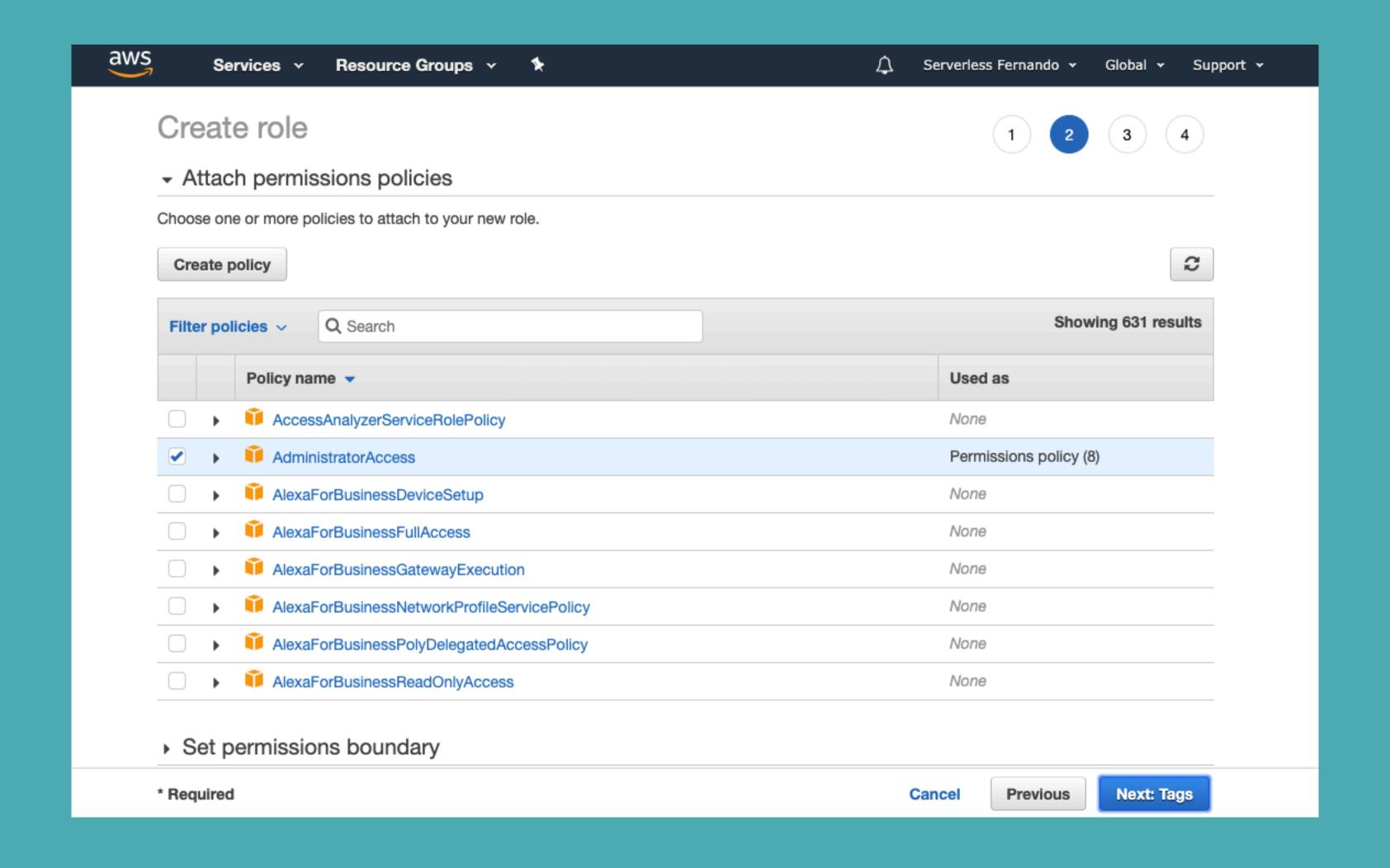

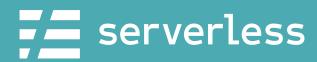

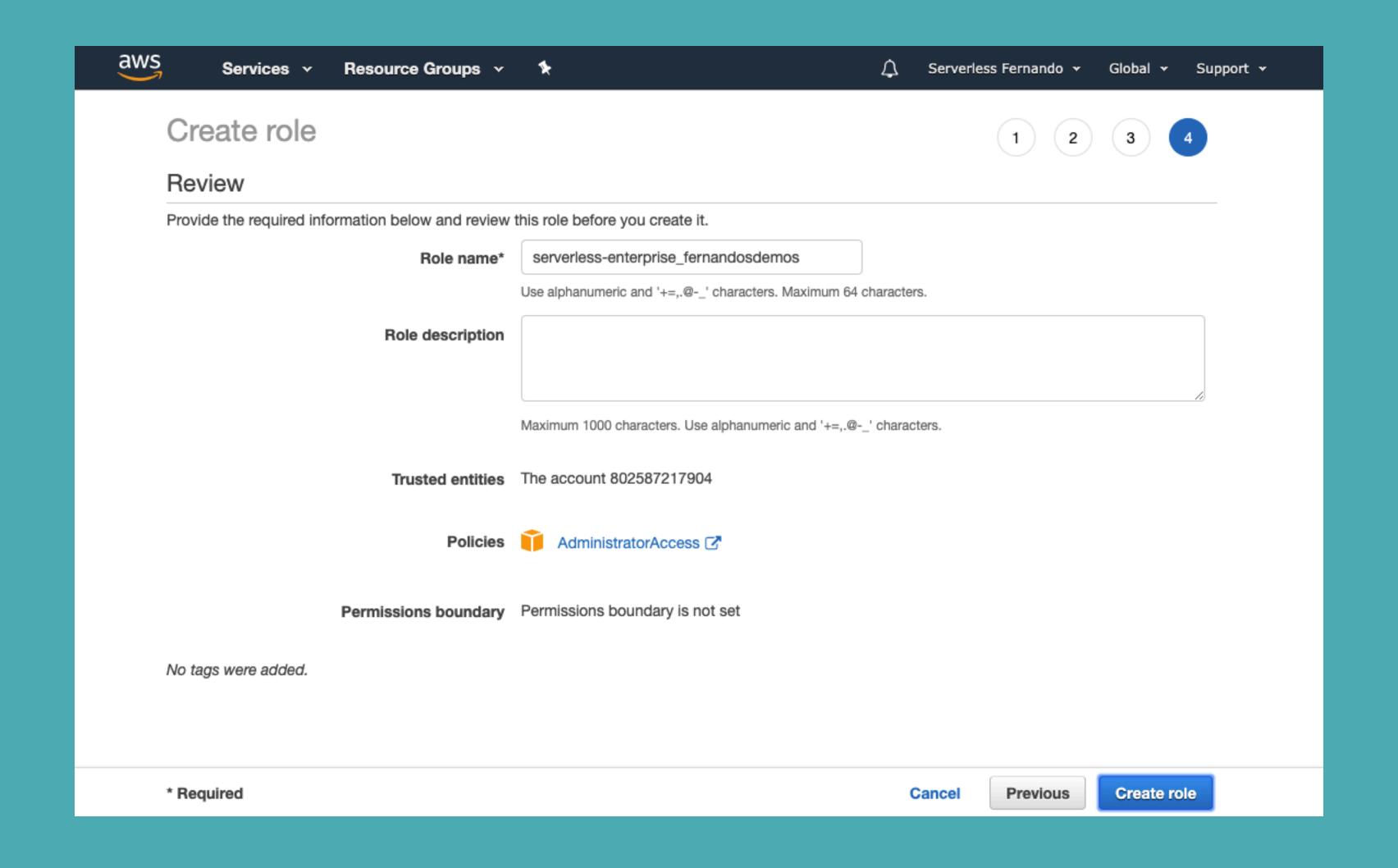

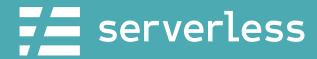

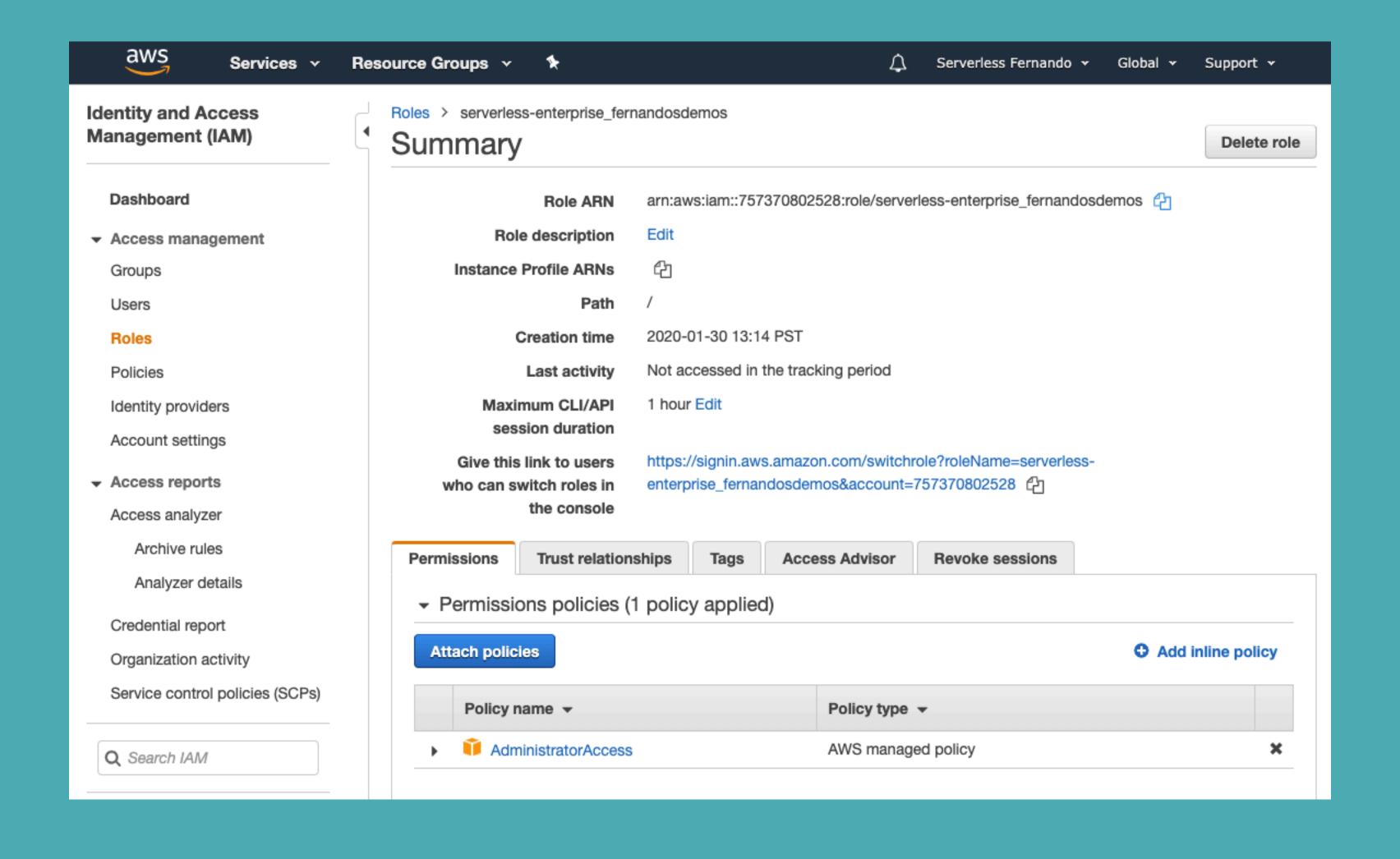

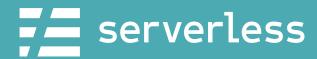

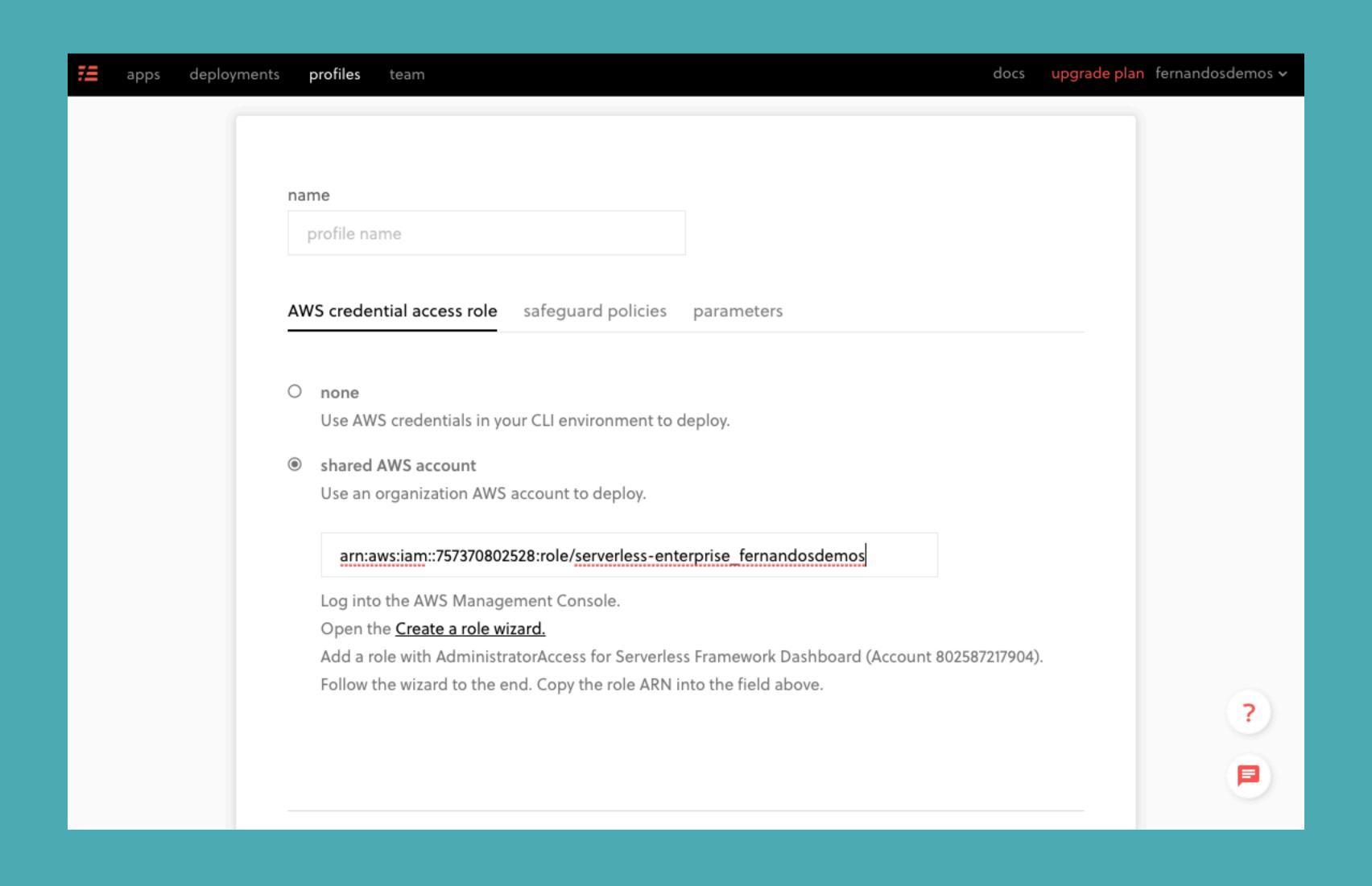

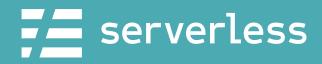

| rofiles |                                                                                                |
|---------|------------------------------------------------------------------------------------------------|
|         |                                                                                                |
| nar     | orod                                                                                           |
|         |                                                                                                |
| AW      | S credential access role safeguard policies parameters                                         |
|         |                                                                                                |
| 0       | none                                                                                           |
|         | Use AWS credentials in your CLI environment to deploy.                                         |
| •       | shared AWS account                                                                             |
|         | Use an organization AWS account to deploy.                                                     |
|         | arn:aws:iam::757370802528:role/serverless-enterprise_fernandosdemos                            |
|         | Log into the AWS Management Console.                                                           |
|         | Open the Create a role wizard.                                                                 |
|         | Add a role with AdministratorAccess for Serverless Framework Dashboard (Account 802587217904). |
|         | Follow the wizard to the end. Copy the role ARN into the field above.                          |

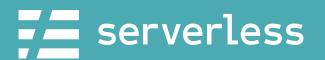

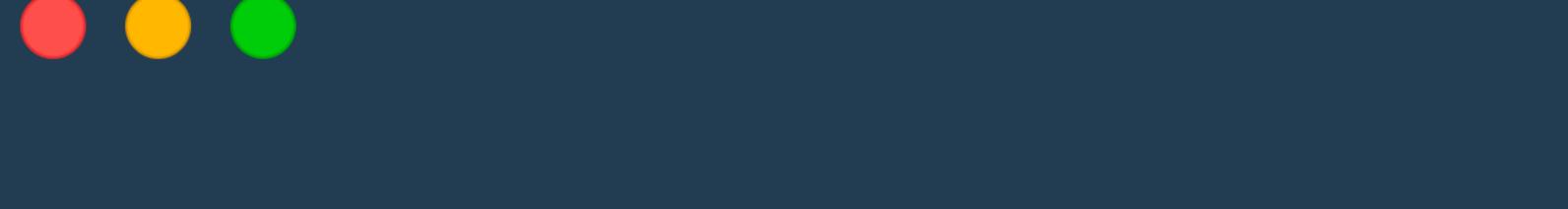

\$ serverless deploy --stage prod

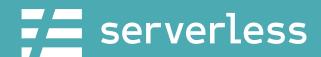

```
→ serverless-devweek2020 git:(master) serverless deploy --stage prod
Serverless: Packaging service...
Serverless: Excluding development dependencies...
Serverless: Installing dependencies for custom CloudFormation resources...
Serverless: Safeguards Processing...
Serverless: Safeguards Results:
  Summary -----
  passed - no-secret-env-vars
  passed - allowed-runtimes
  passed - framework-version
  warned - require-cfn-role
  warned - no-unsafe-wildcard-iam-permissions
  passed - allowed-stages
  passed - allowed-regions
  Details -----
  1) Warned - no cfnRole set
     details: http://slss.io/sg-require-cfn-role
     Require the cfnRole option, which specifies a particular role for CloudFormation to assume while deploying.
  2) Warned - iamRoleStatement granting Resource='*'. Wildcard resources in iamRoleStatements are not permitted.
     details: http://slss.io/sg-no-wild-iam-role
```

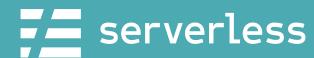

```
Serverless: Stack update finished...
Service Information
service: serverlessjams
stage: prod
region: us-east-1
stack: serverlessjams-prod
resources: 37
api keys:
 None
endpoints:
 POST - https://3vejkbvhxa.execute-api.us-east-1.amazonaws.com/prod/send-code
 POST - https://3vejkbvhxa.execute-api.us-east-1.amazonaws.com/prod/song/vote
 GET - https://3vejkbvhxa.execute-api.us-east-1.amazonaws.com/prod/votes
functions:
  generateCode: serverlessjams-prod-generateCode
 vote: serverlessjams-prod-vote
  getVotes: serverlessjams-prod-getVotes
layers:
 None
Serverless: Publishing service to the Serverless Dashboard...
Serverless: Successfully published your service to the Serverless Dashboard: https://dashboard.serverless.com/tenants/
devweek2020/applications/sls-jams/services/serverlessjams/stage/prod/region/us-east-1
```

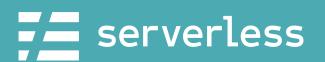

```
frontend > Js app.js > [@] endpoint_url_root

var endpoint_url_root = "https://3vejkbvhxa.execute-api.us-east-1.amazonaws.com/prod"

var vote_endpoint = endpoint_url_root + "/song/vote"

var get_votes_endpoint = endpoint_url_root + "/votes"

var generate_code_endpoint = endpoint_url_root + "/send-code"
```

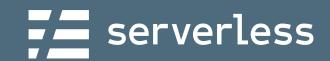

## Debug

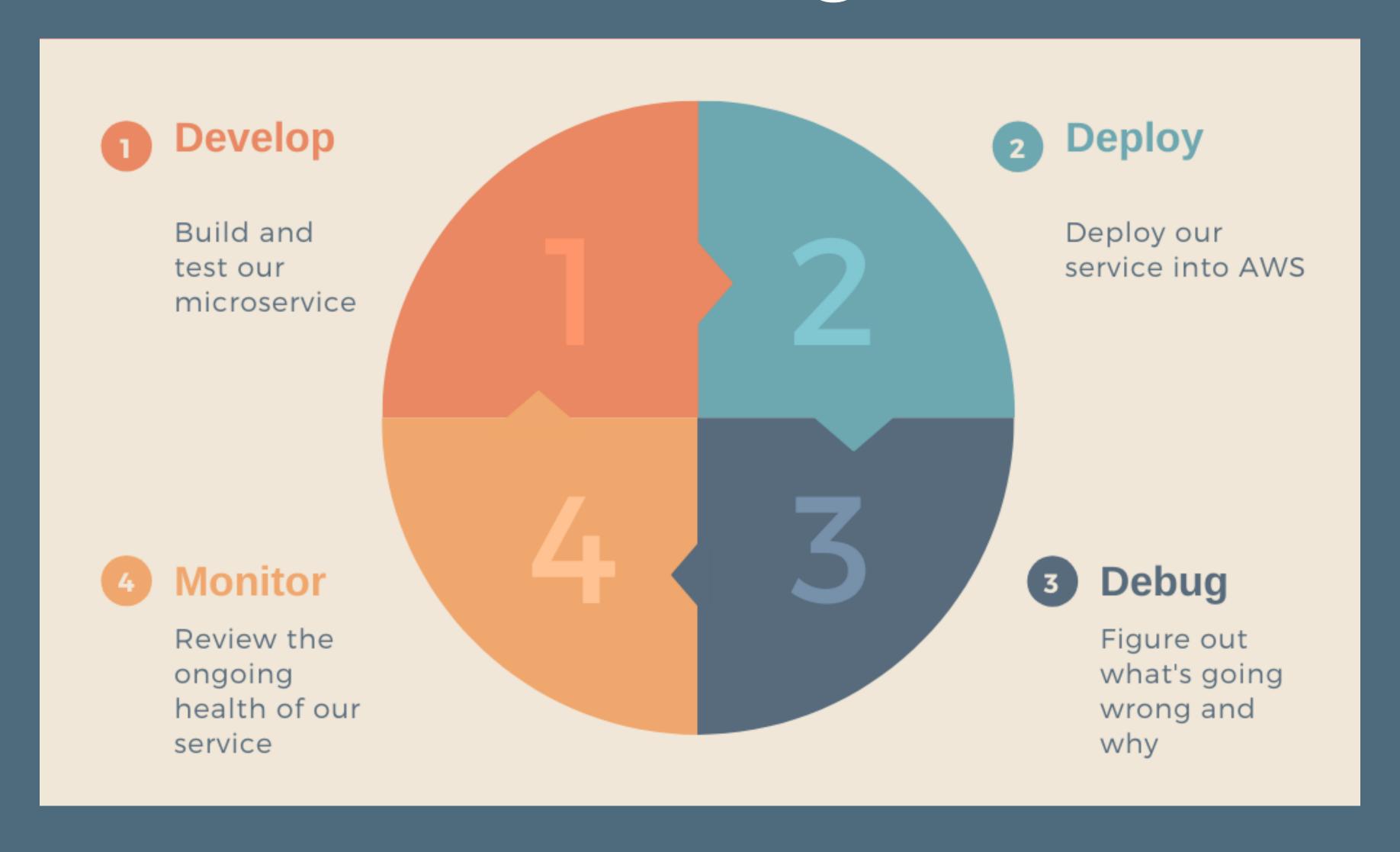

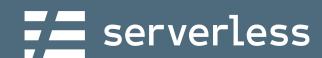

### Running Our Frontend

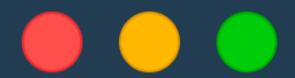

- → serverless-devweek2020 \$ cd frontend
- → frontend \$ python3 -m http.server

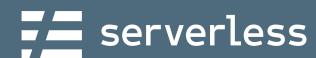

#### DEMOTIME!

- → serverless-devweek2020 \$ cd frontend
- → frontend \$ python3 -m http.server

- 1. Run our frontend
- 2. Try to vote
- 3. Try to vote again!

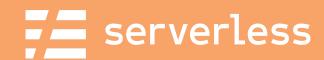

#### Monitoring

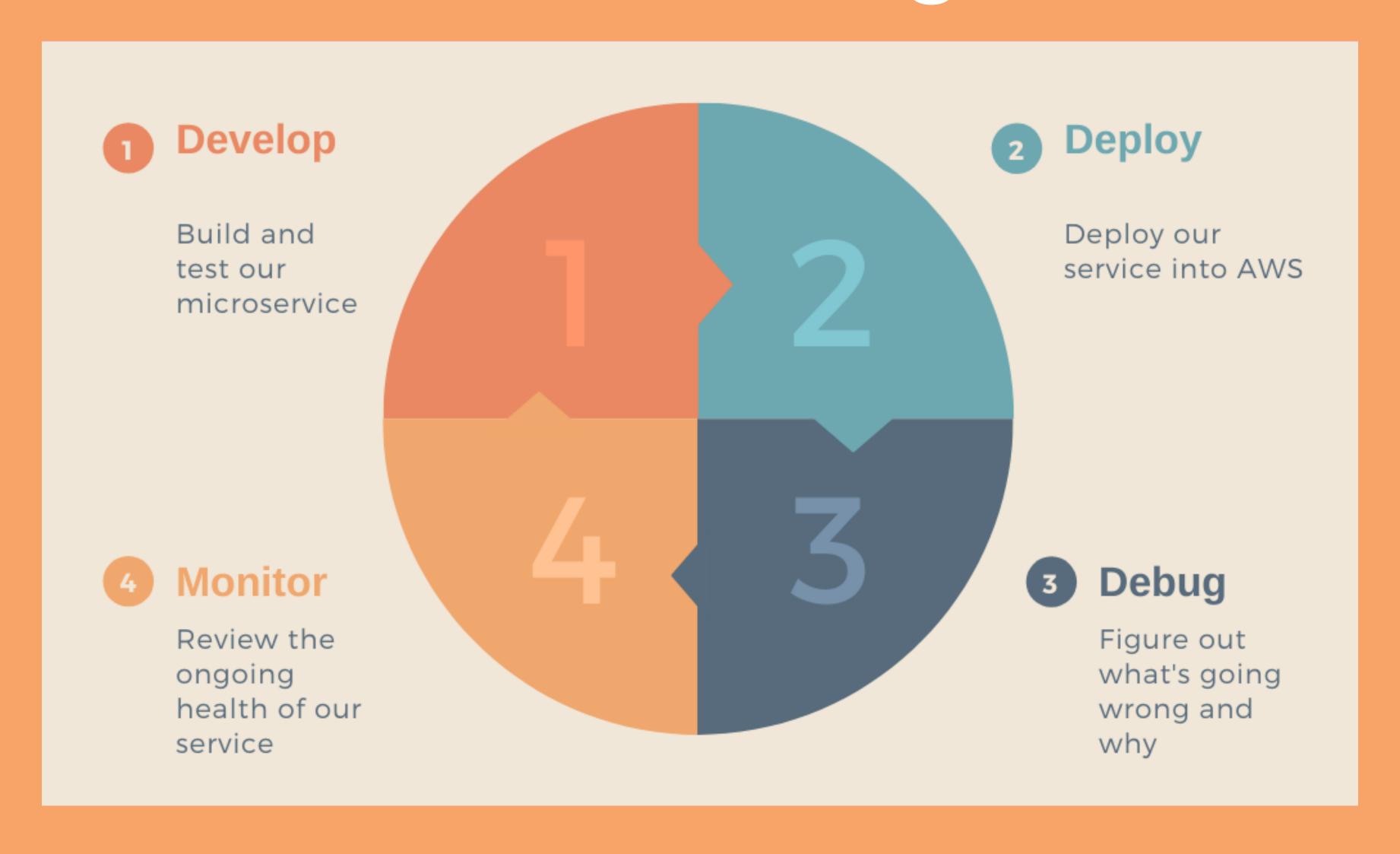

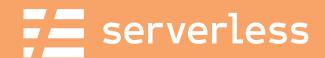

#### DEMOTIME

- 1. Explore function logs
- 2. Review specific invocations

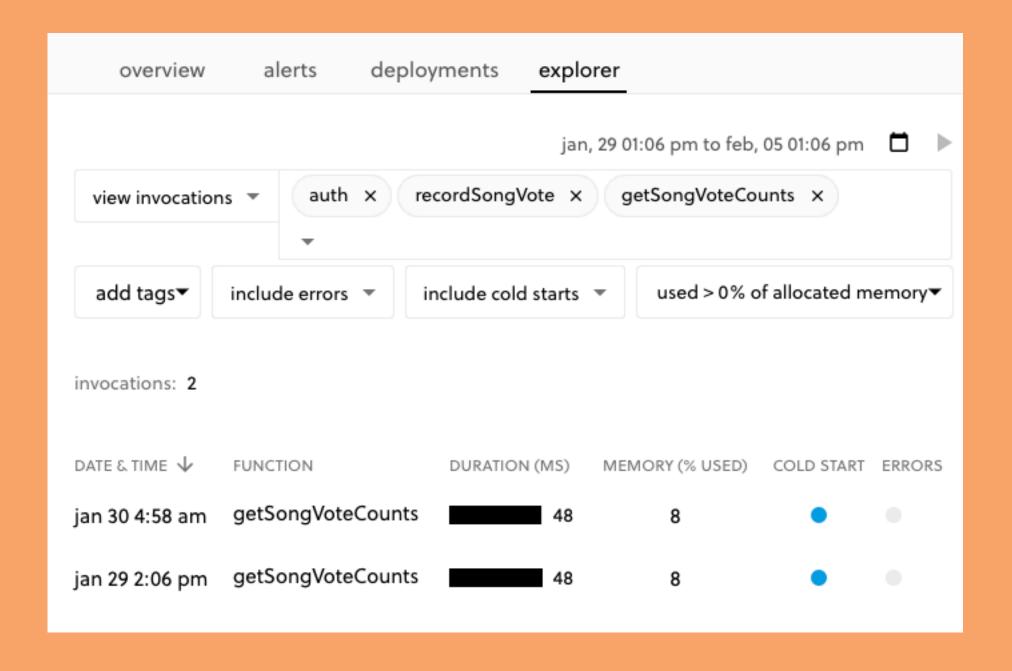

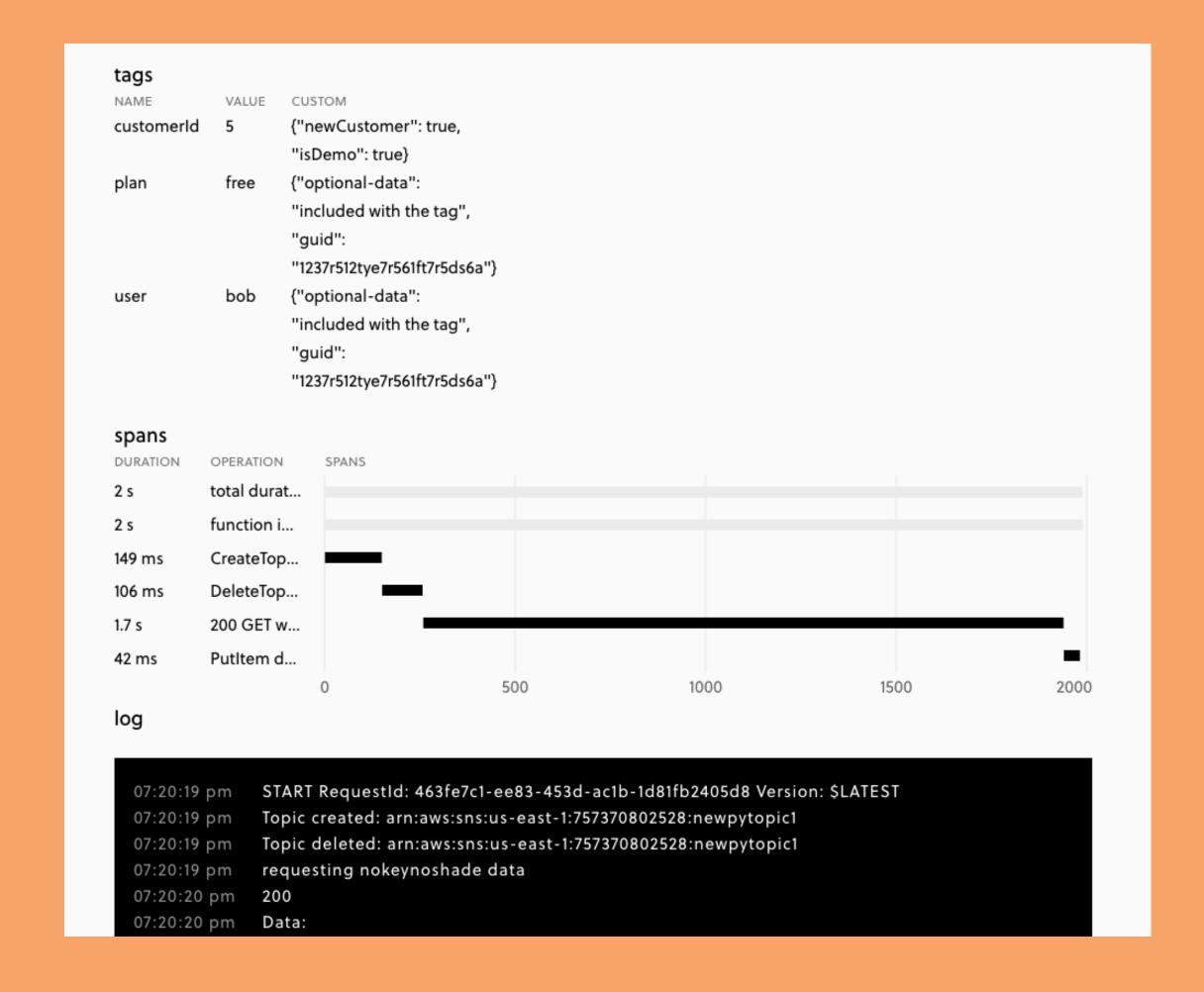

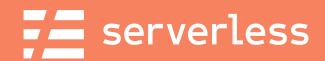

#### Develop

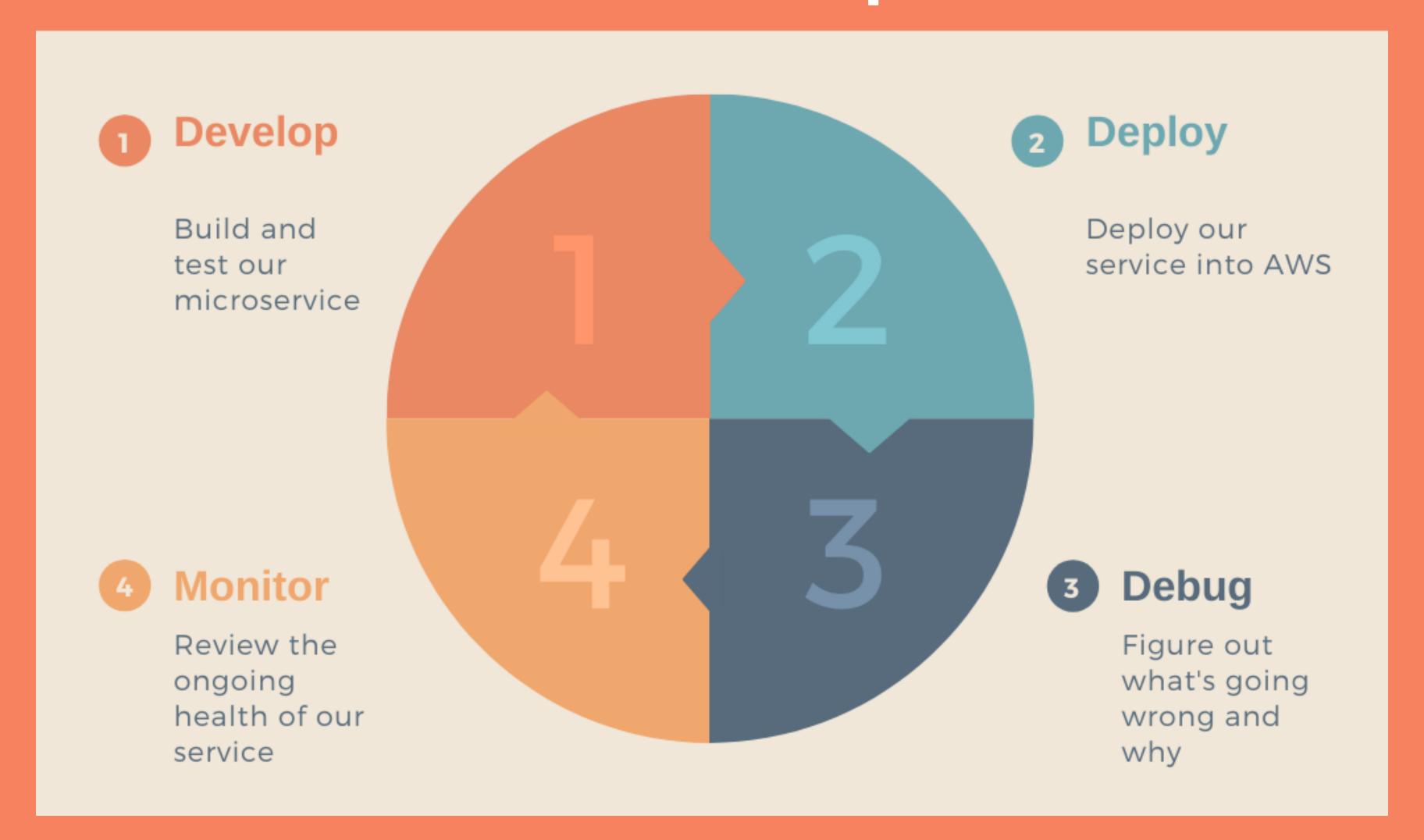

@fmc\_sea

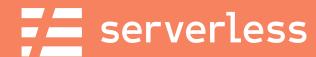

### New Requirements:

Users may vote every five minutes

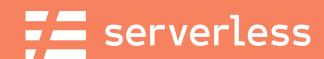

#### Let's "Build" that

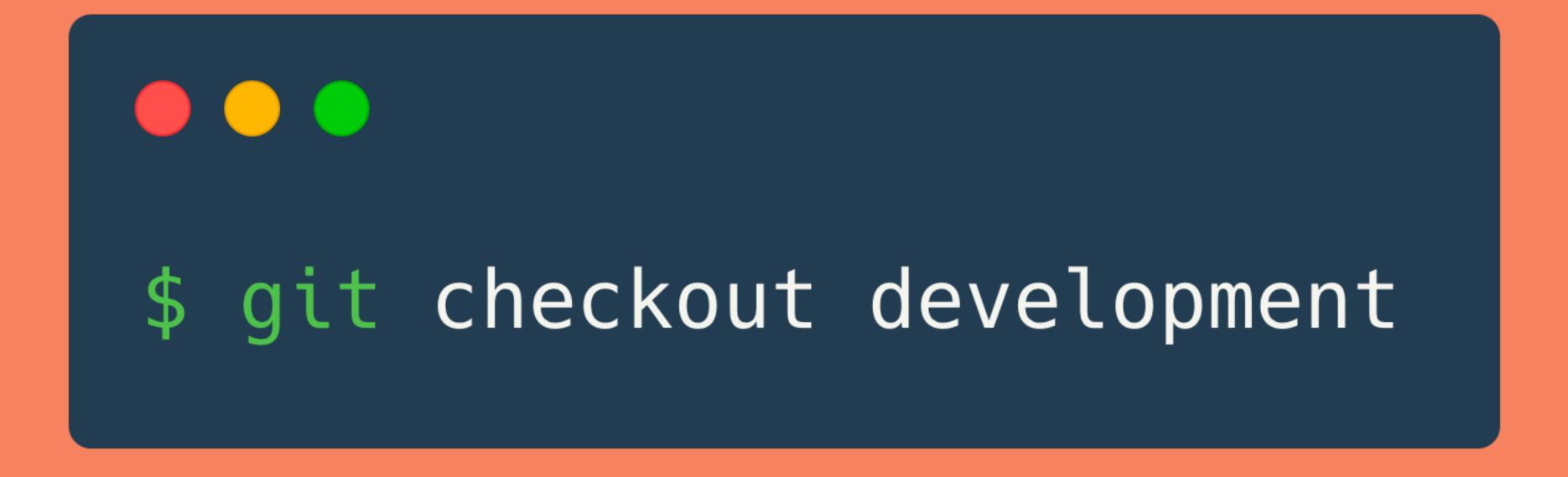

#### DEMOTIME!

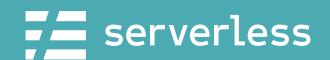

### Deploy to 'dev'

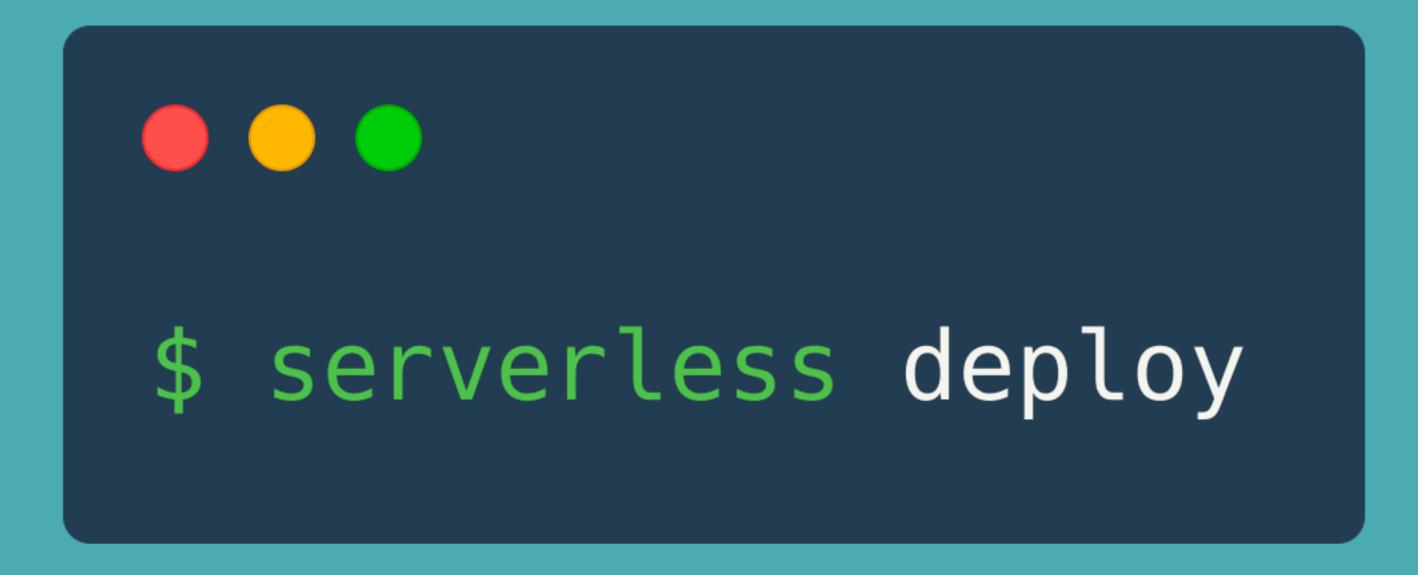

DEMOTIME!

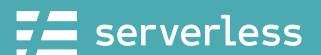

# How would we get this to prod?

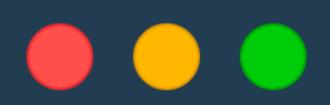

\$ serverless deploy --stage prod

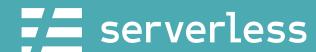

### Reality is more complicated...

#### >\_ Develop

Developer working locally, deploys from local CLI

stage: developer-name

Review

aws account: development

Developer commits and makes PR to share with

team for review

branch: new-feature-one stage: new-feature-one

Stage

Changes are reviewed and merged to master and staged for production release.

branch: master stage: staging

aws account: staging

Release

No issues in stagaging, release to production behind feature flag.

branch: prod stage: prod

aws account: prod

https://serverless.com/learn/guides/cicd/

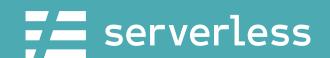

#### BONUS DEMO TIME?

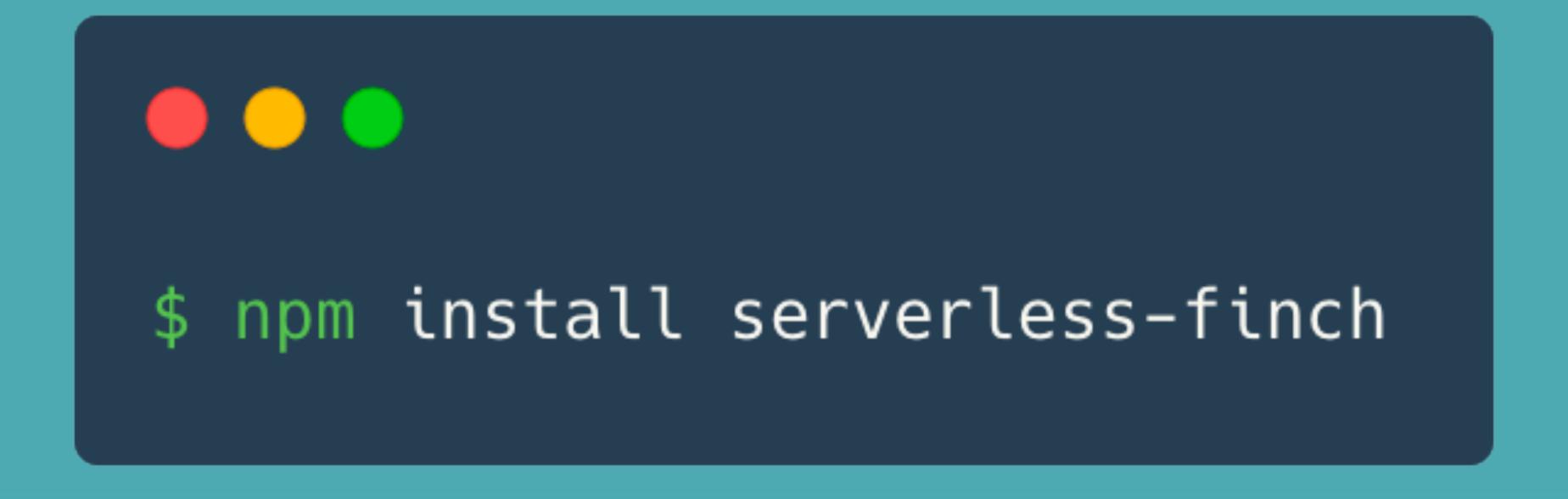

### Deploying Our Frontend

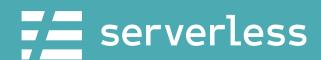

### We eat our own dog food

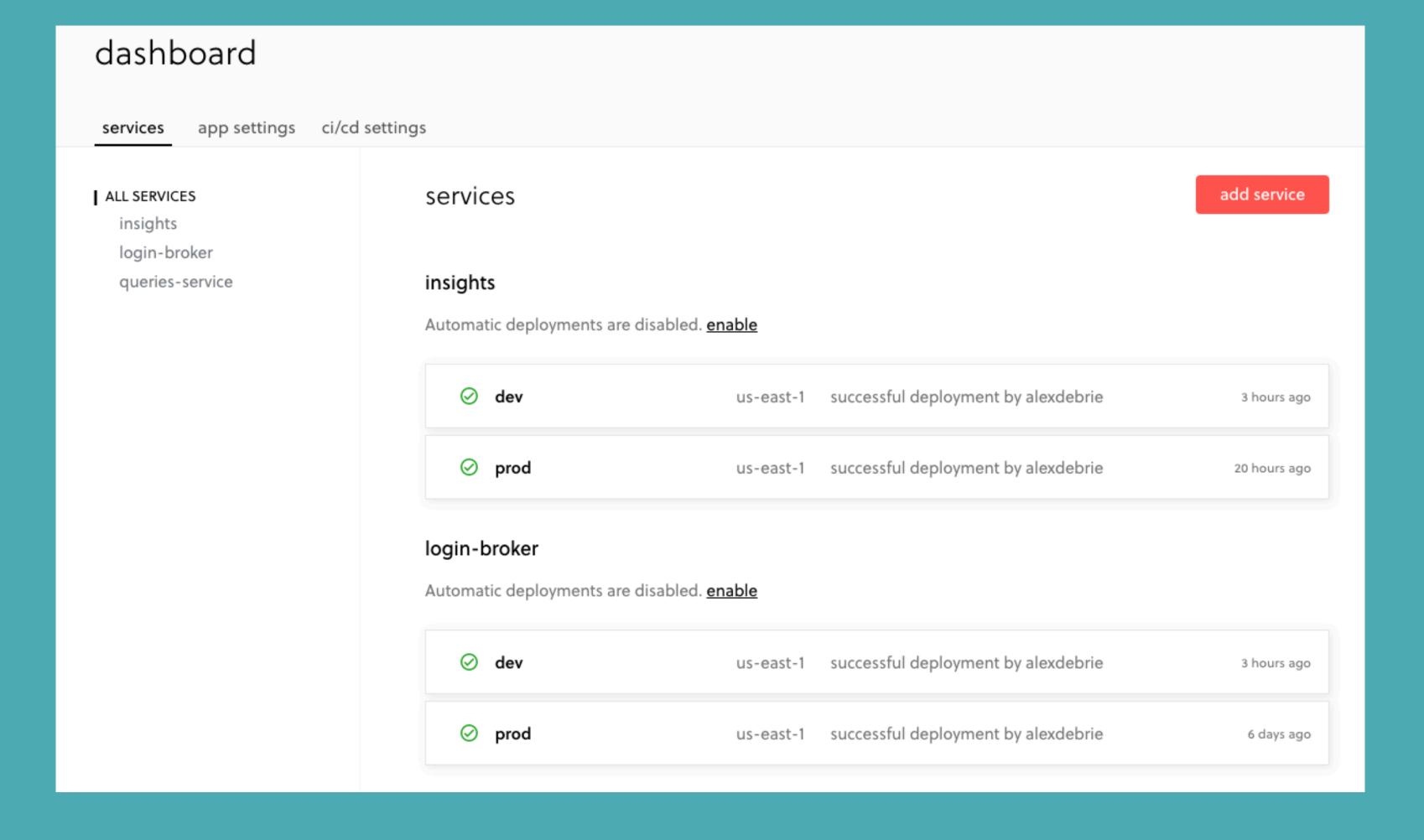

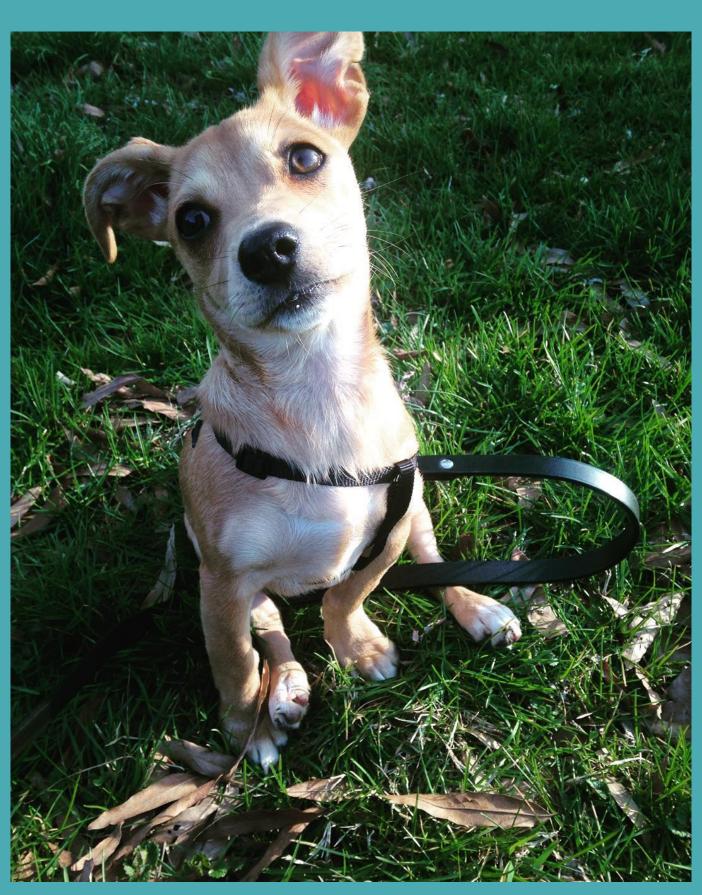

80

### Thank you!

Office Hours: 9am tomorrow - Room 212

**Unofficial Office Hours:** Right now By appointment - (DM me)

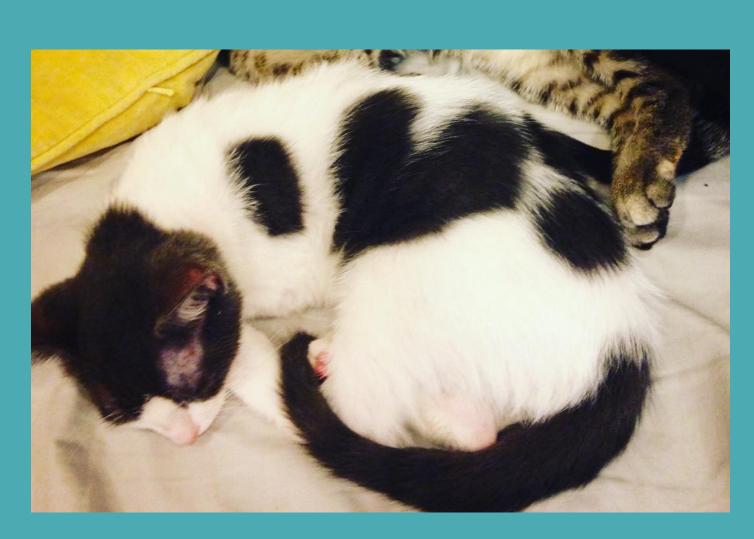

@fmc\_sea